# 2024DBPia 이용매뉴얼

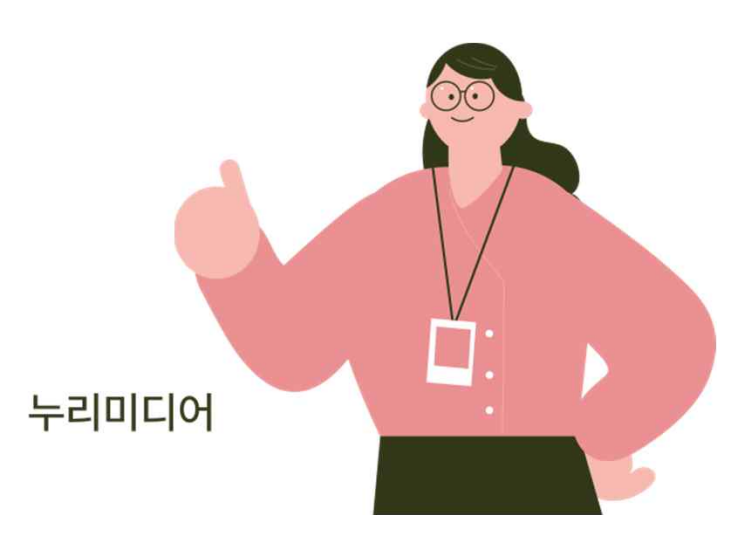

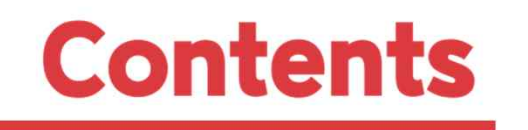

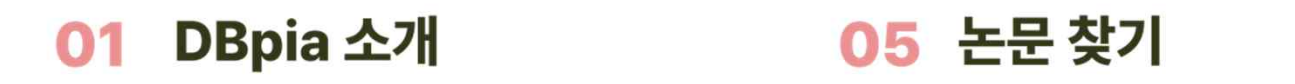

- 06 논문 이용하기 02 인증과 로그인
- **03 소속기관/학교인증 방법**

04 개인화 기능

08 논문 구매하기

07 내서재 이용하기

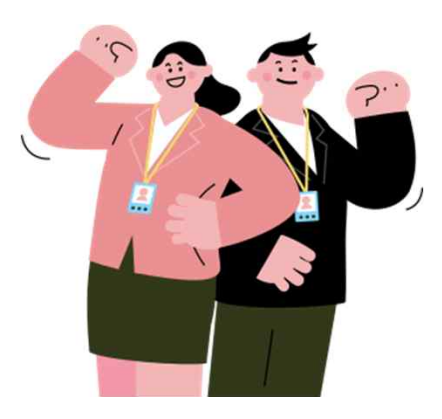

DBPia

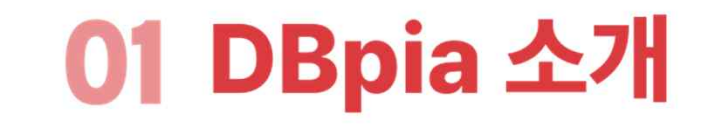

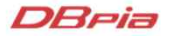

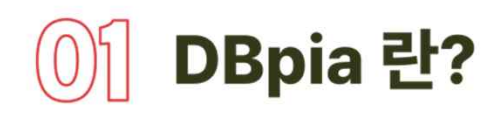

DBpia는 국내 연구자 중심의 한국형 학술정보 플랫폼입니다 DBpia는 국내 학술저널, 전문잡지 등을 제공하는 온라인 서비스로, 초록·목차 등 논문의 서지정보 열람은 물론 Full-text 다운로드를 이용하실 수 있습니다 연구주제 탐색에서 논문 관리, 동향 분석까지 DBpia와 함께하세요!

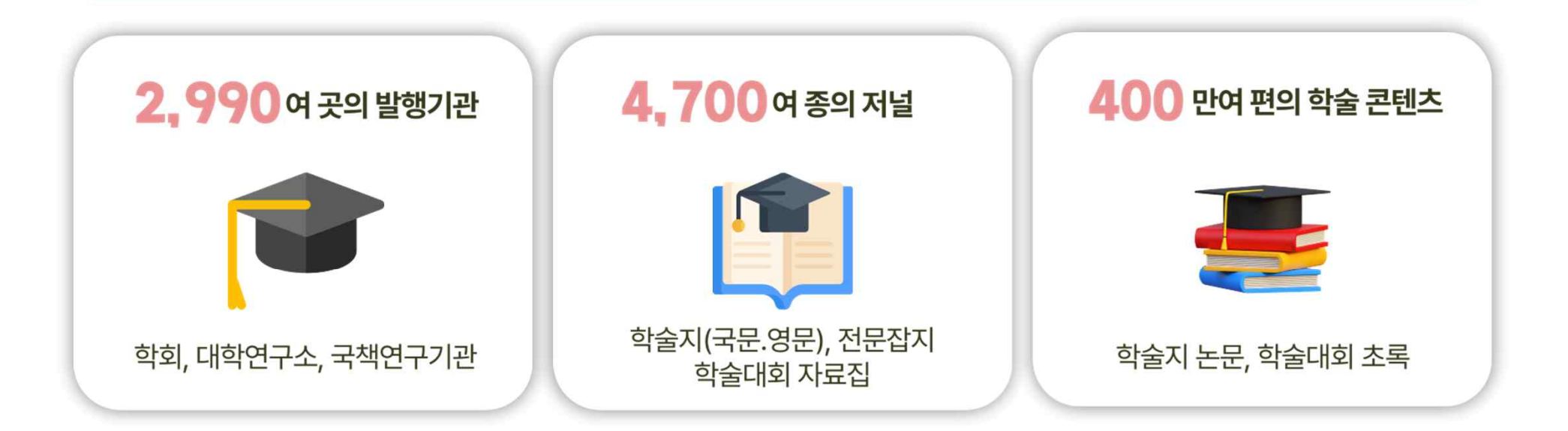

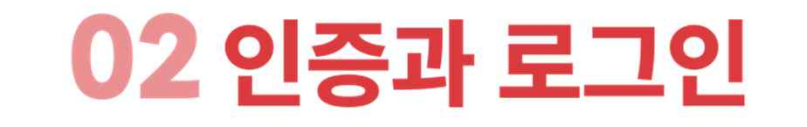

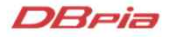

## 소속기관/학교인증과 로그인

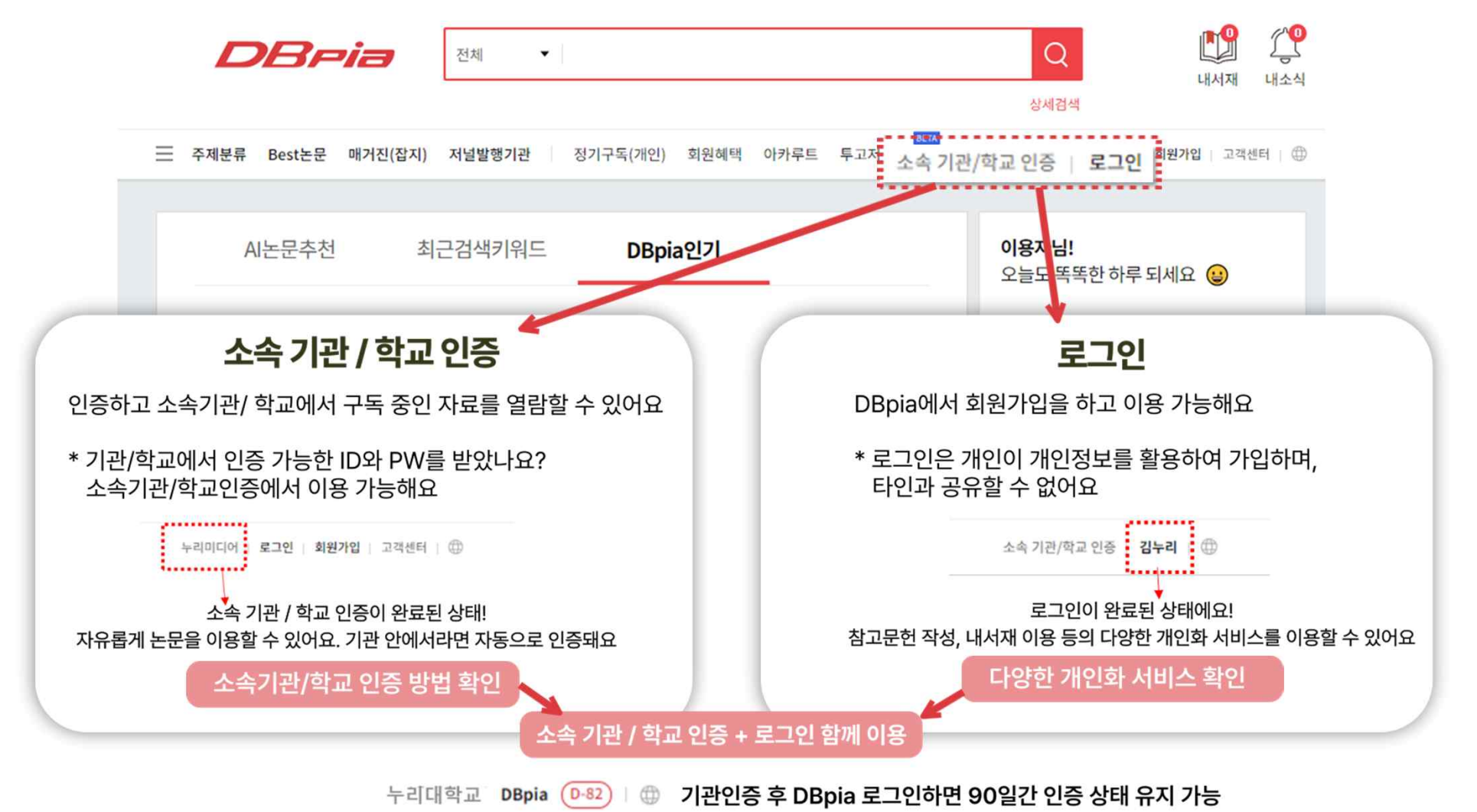

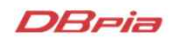

## 무관합니다

- ※ 로그인 후의 이용가능한 회원 종류로 소속 기관 / 학교 인증과
- 두 이용할 수 있습니다
- 있습니다 ● 저자회원은 일반회원이 이용할 수 있는 **개인화기능**도 모

• 저자 페이지에서 본인 연구의 이용실적을 확인할 수

● 논문을 작성한 경험이 있거나 작성 예정인 이용자가 가입 하는 회원입니다

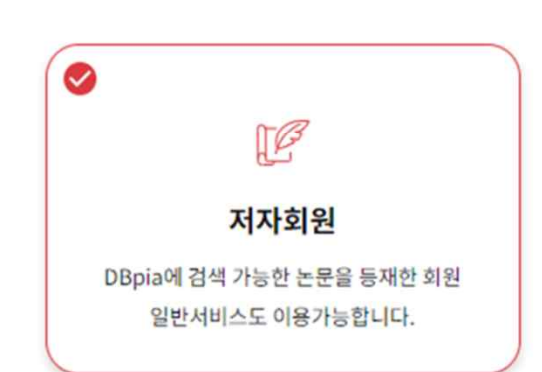

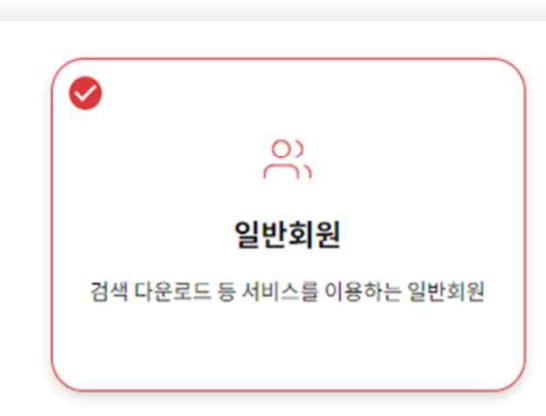

• 개인화기능을 포함한 DBpia의 모든 편의 기능을 이용할

● 네이버/구글/카카오 계정으로 빠르게 가입하고 간편하게

● 로그인 후 [소속 기관 / 학교 인증]을 통해 90일간 소속기

※ 일부 도서관 홈페이지를 통한 이동시에는 SNS로그인이 되지 않을 수

• 이용자는 누구나 무료로 회원 가입 할 수 있습니다

수 있습니다

있습니다

 $\left( 0\right) 2$  DBpia 회원

로그인할 수 있습니다

관 연동이 가능합니다

# 03 소속 기관 / 학교 인증 방법

## 기관 / 학교 '안'에서의 인증

## ◎ 소속 기관 / 학교내부라면?

- → 어떠한 방식으로 DBpia를 들어와도 인증이 되어 있어요
- 도서관 홈페이지를 통해서 접속하지 않아도 인증이 가능해요
- 구글, 네이버 등에서 논문을 검색하여 바로 DBpia를 접속해도 인증이 되어 있어요

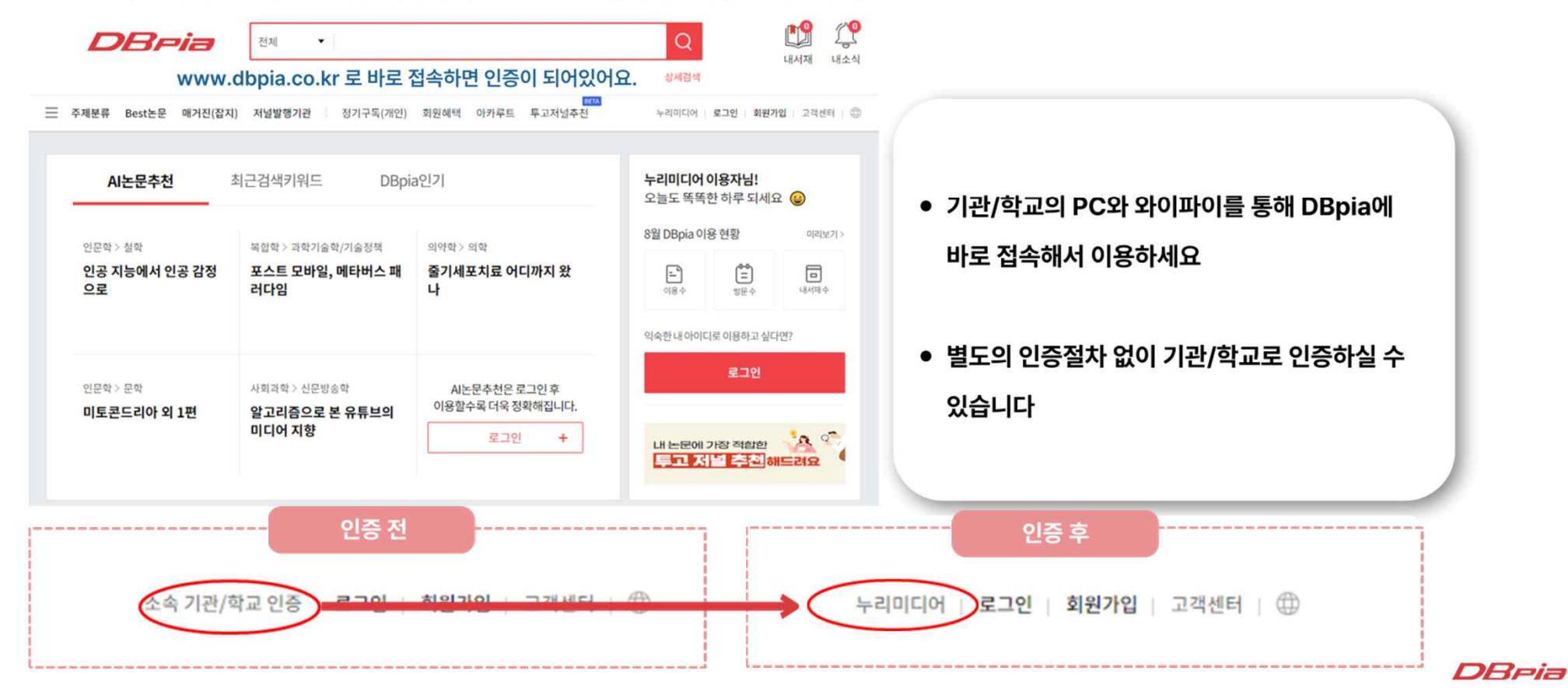

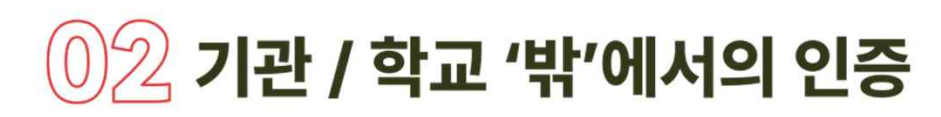

#### 학교 도서관 홈페이지 접속 – 자료 검색 - 학술 DB/전자 저널 에서 DBpia를 찾아주세요.

\*도서관 별로 메뉴 이름은 조금 다를 수 있습니다.

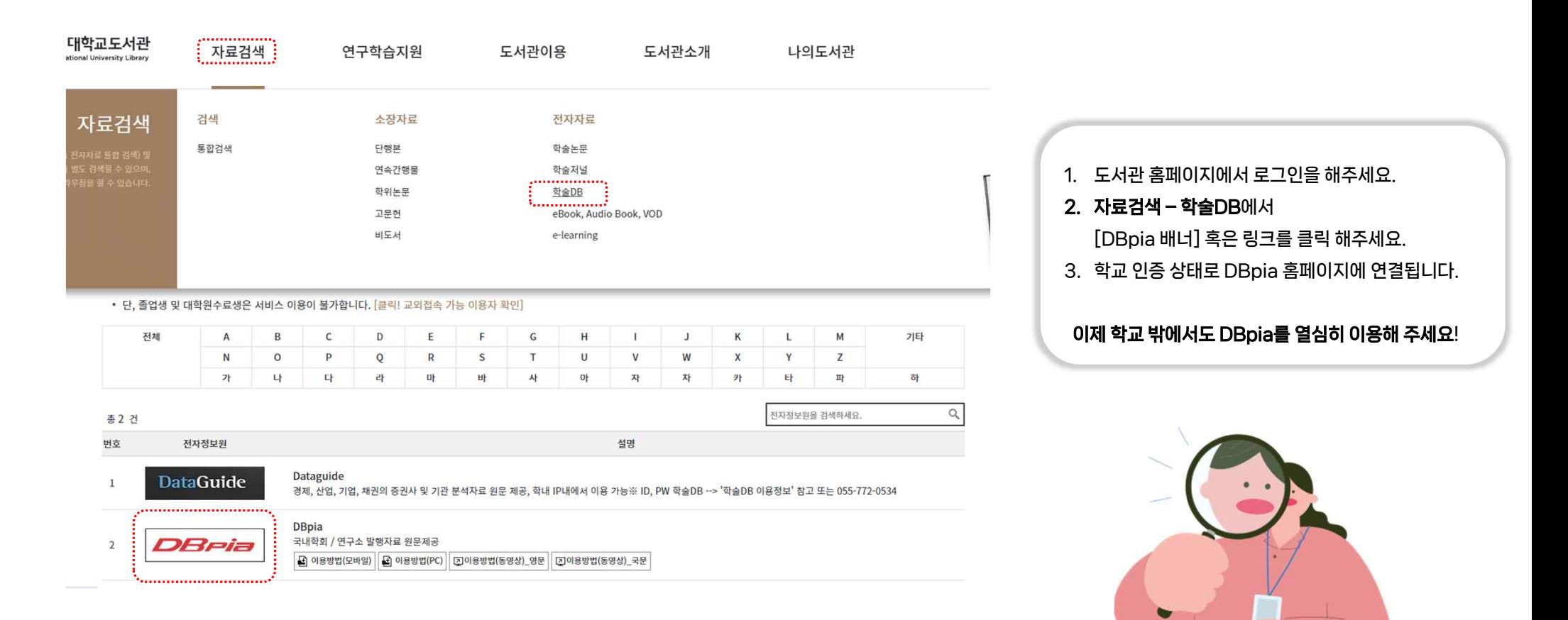

DReia

#### DBria

[무시] 버튼을 누르지 못한 상태로 지나갔다면 쿠키 삭제 후에 다시 접근해주세요.

눌러 이용해주세요.

잠깐! <잘못 접근된 경로입니다> 화면이 나타난다면? 도서관 홈페이지를 통해 접근하는 경우 노출될 수 있는 화면입니다. 이 화면은 오류화면이 아니므로 [무시] 버튼을

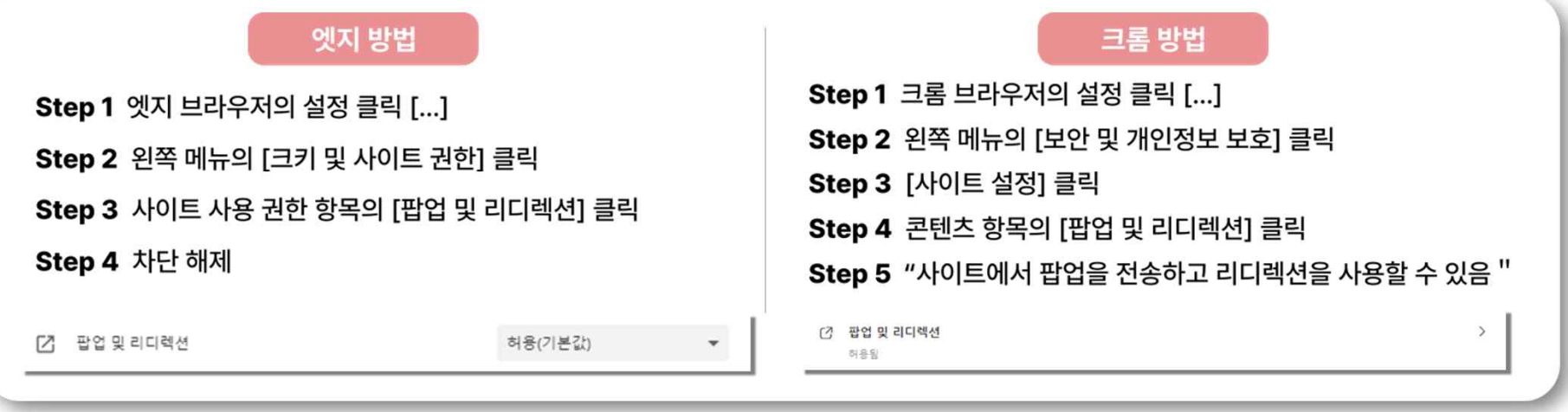

#### → 팝업 및 리디렉션을 허용해주세요!

◎ 도서관 홈페이지를 통한 인증

## 도서관 홈페이지를 통한 DBpia 배너 혹은 URL을 클릭해도 반응이 없으신가요?

 $(0)$ 2 기관 / 학교 '밖'에서의 인증

## 소속 기관이 없는 경우 DBpia를 이용하고 싶다면?

**♡** 소속 기관이 없는 국내 개인이용자가 DBpia를 자유롭게 이용하고 싶다면?

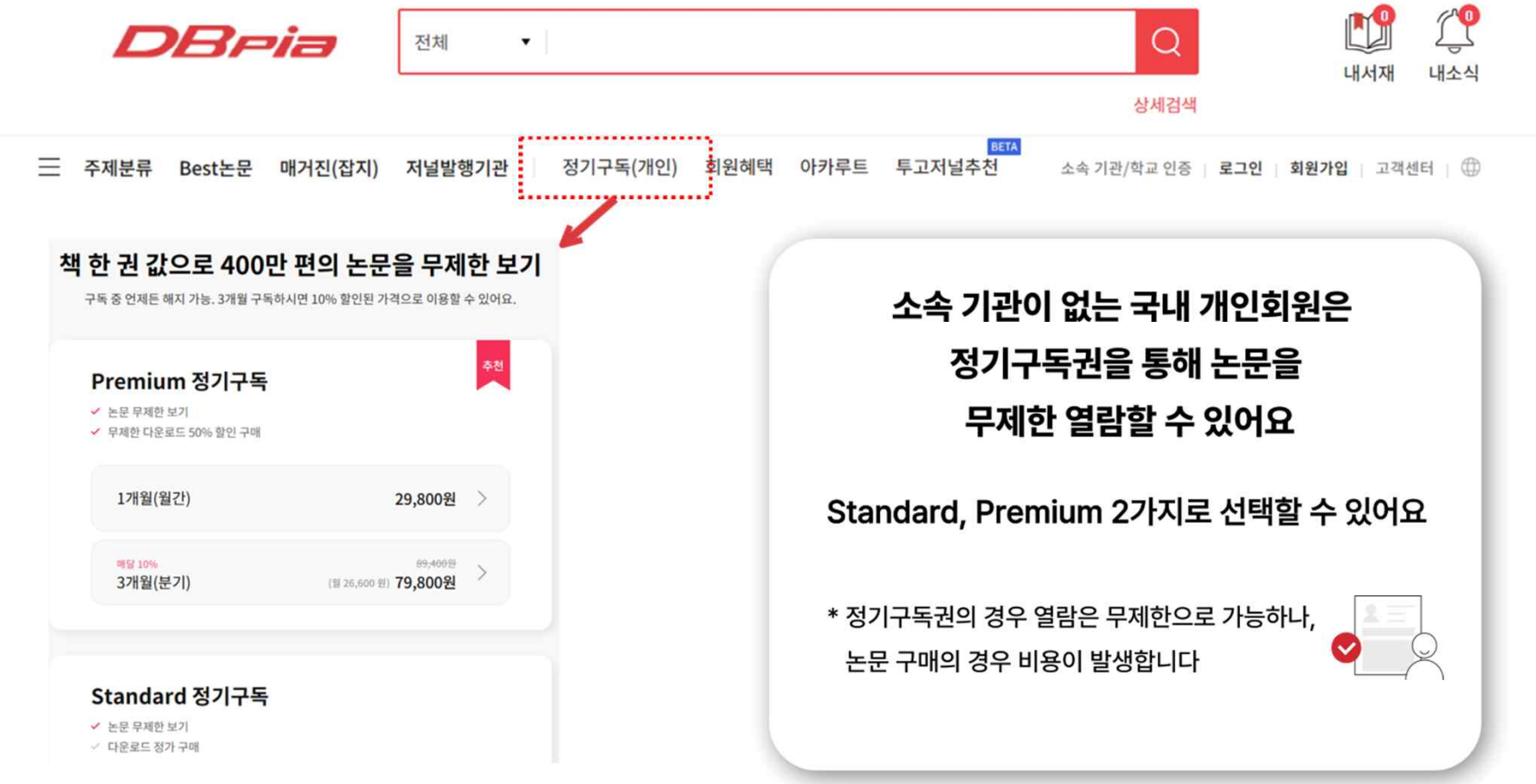

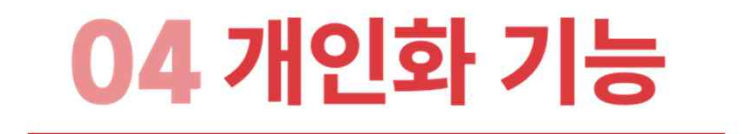

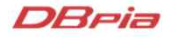

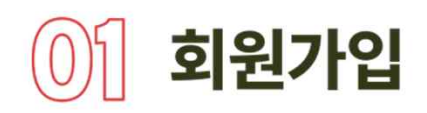

## ◎ 회원가입 메뉴를 클릭해서 회원가입 할 수 있어요

## ◎ 논문을 작성한 저자라면 저자 회원으로 가입할 수 있어요

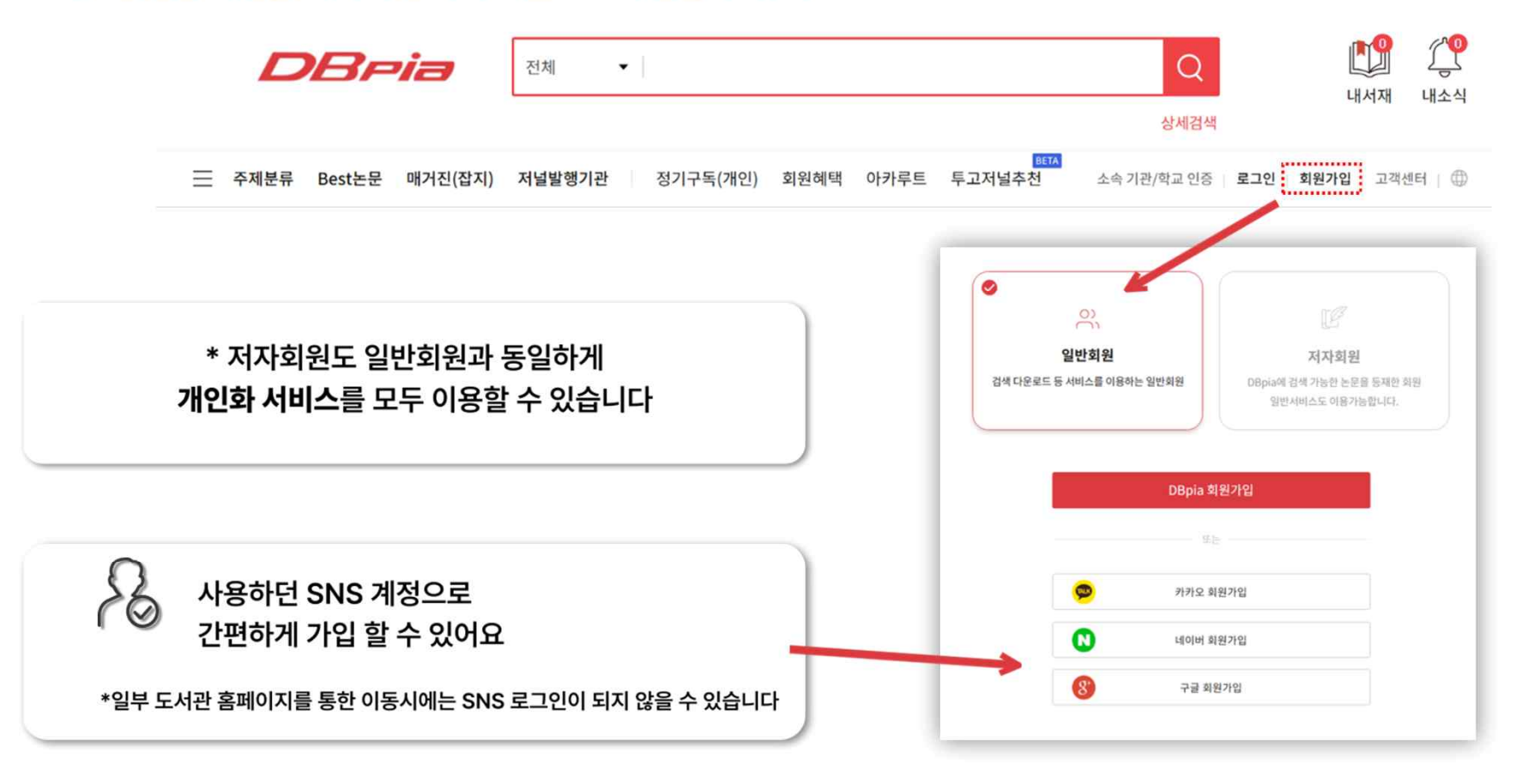

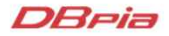

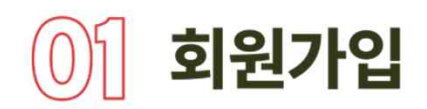

#### ◎ 회원가입 완료 후, 기본 정보를 입력해서 개인화 서비스를 경험할 수 있어요

Step1 남성/여성 여부를 선택해주세요 Step2 소속기관명을 입력해주세요 Step3 직업소속이 있을 경우, 직업소속을 선택해 주세요 Step4 전공과 관심과목을 선택해 주세요

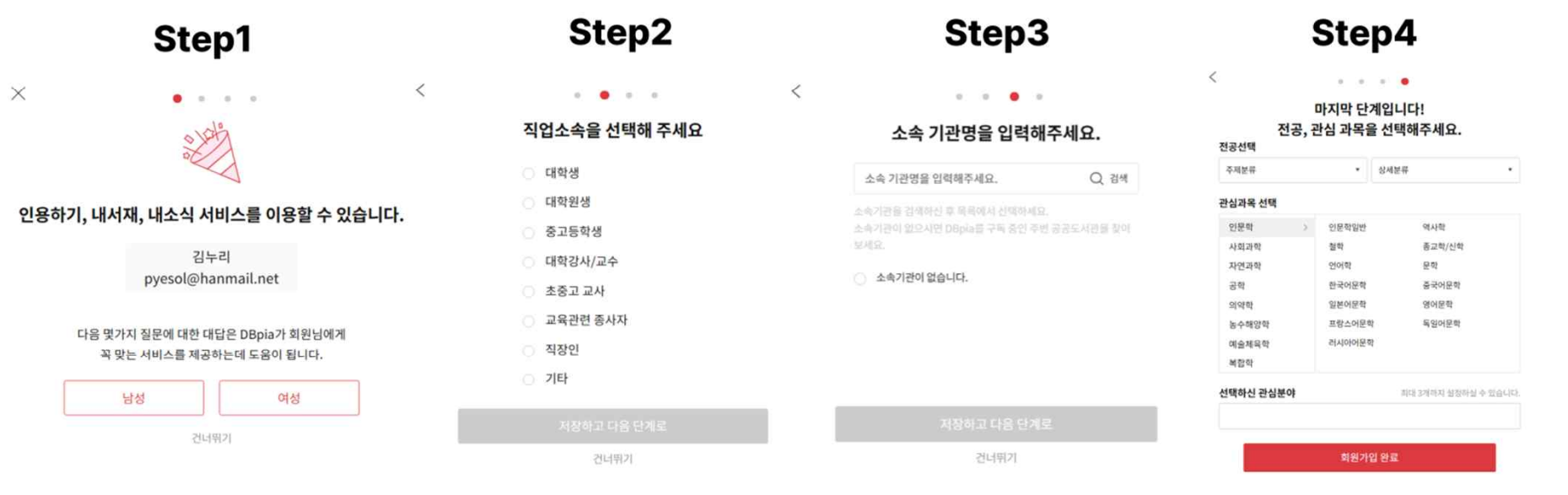

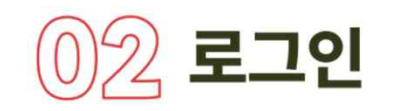

#### ◎ DBpia 회원가입 후에 로그인 할 수 있어요

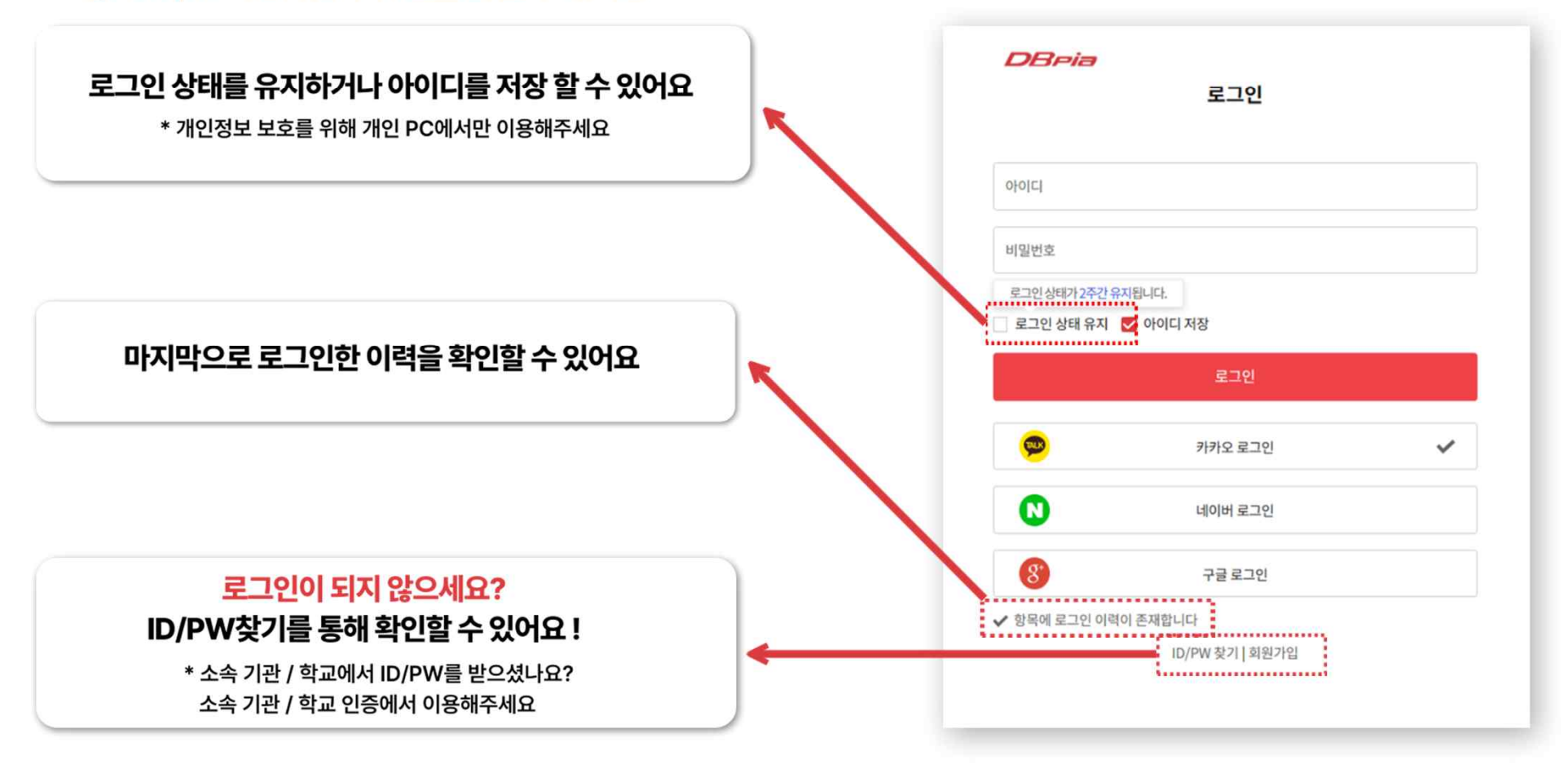

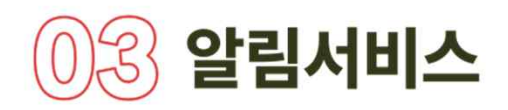

#### ◎ 평소에 자주 찾아보는 정보를 메일로 발송해주는 '알림서비스' 기능을 이용해 보세요

- ◎ 추천 받고 싶은 저널, 저자 등 알림 신청을 클릭해서 정보를 받을 수 있어요
- ◎ 내가 신청한 알림 정보 기반의 연관논문을 메일로 추천받을 수 있어요

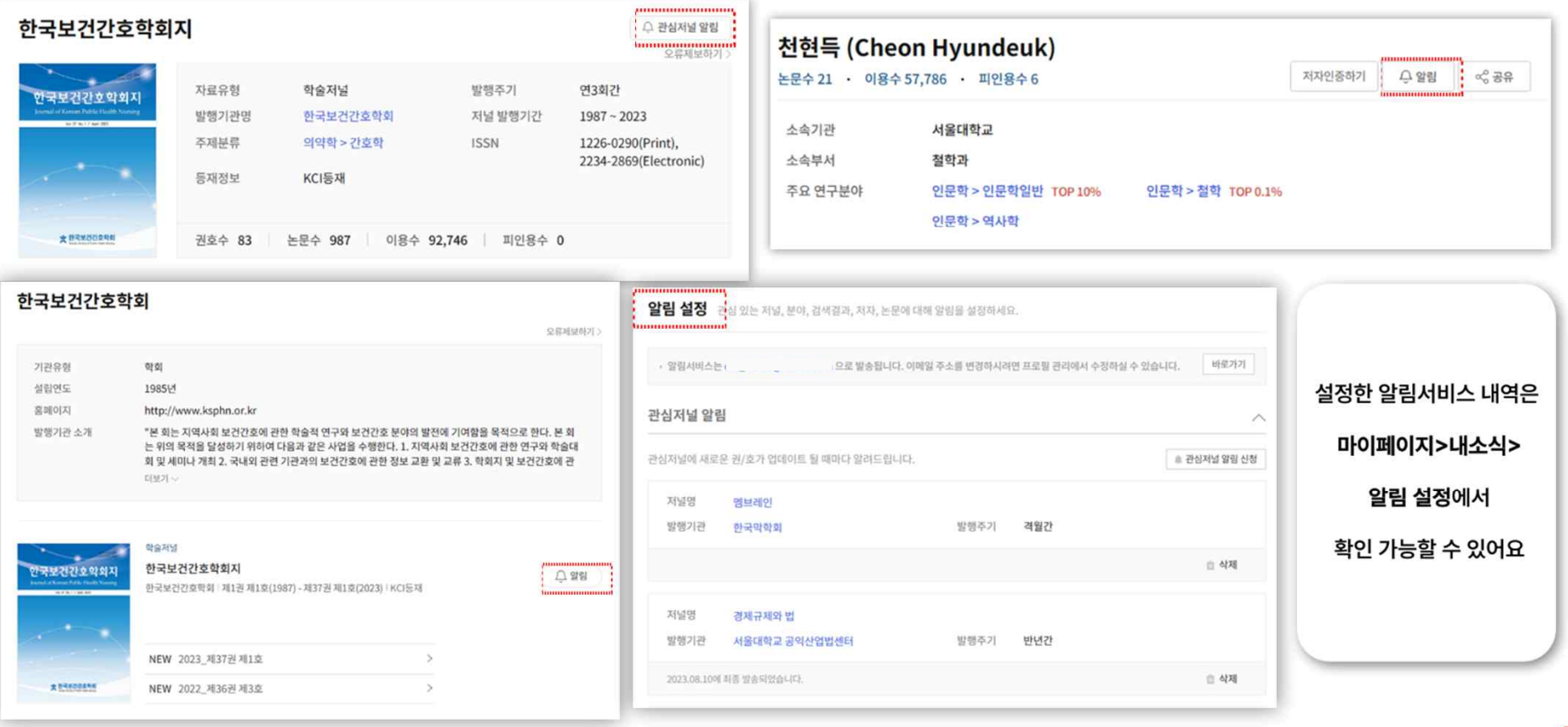

## ◎4 관심분야 월간 리포트

## ◎ 메인 화면에서 관심있는 주제분야를 선택하고 매월 1일 관심분야 월간 리포트를 메일로 받아 보세요!

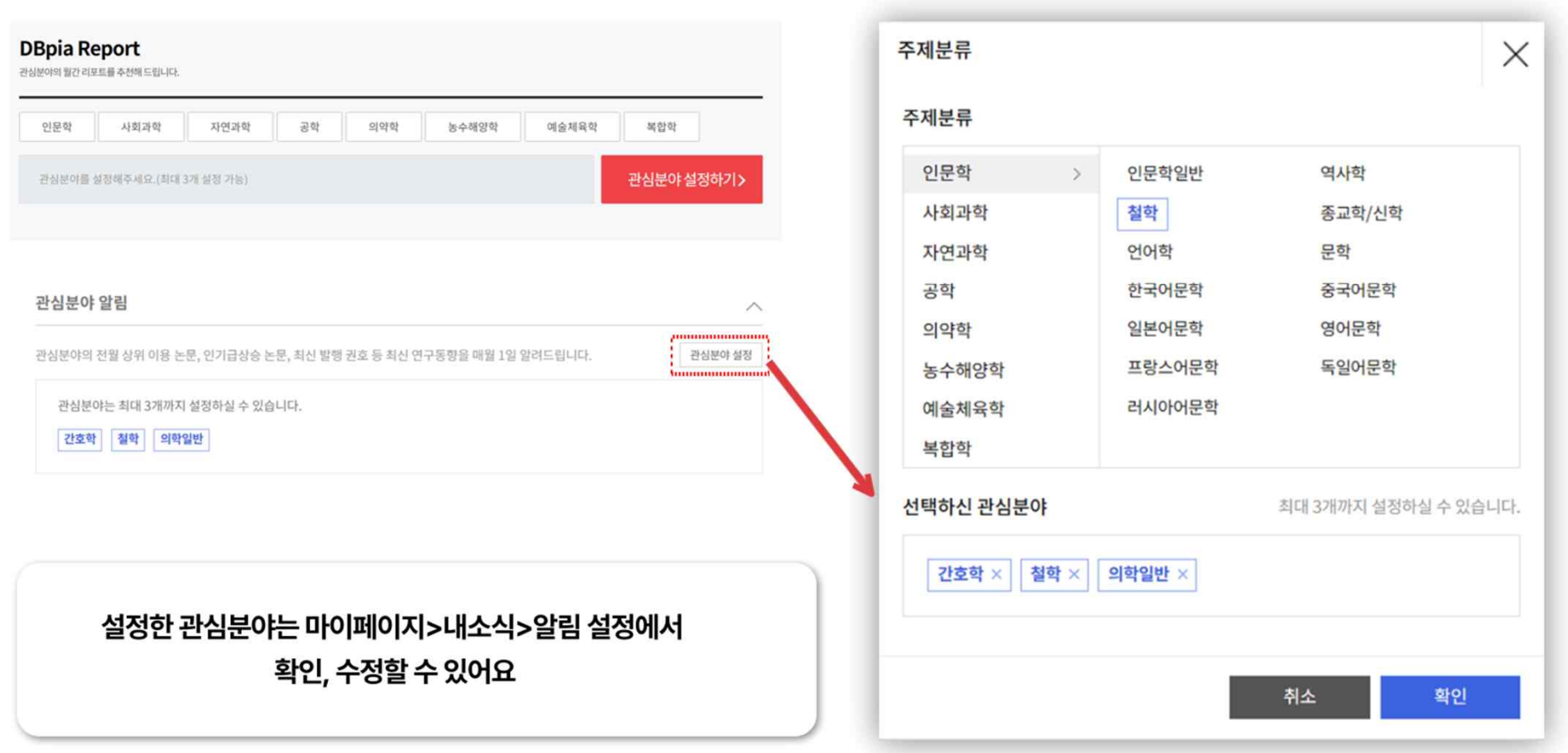

## ◎ 내논문 이용 리포트

구매

#### ◎ DBpia 저자회원이시라면 내논문 이용 리포트 신청할 수 있어요

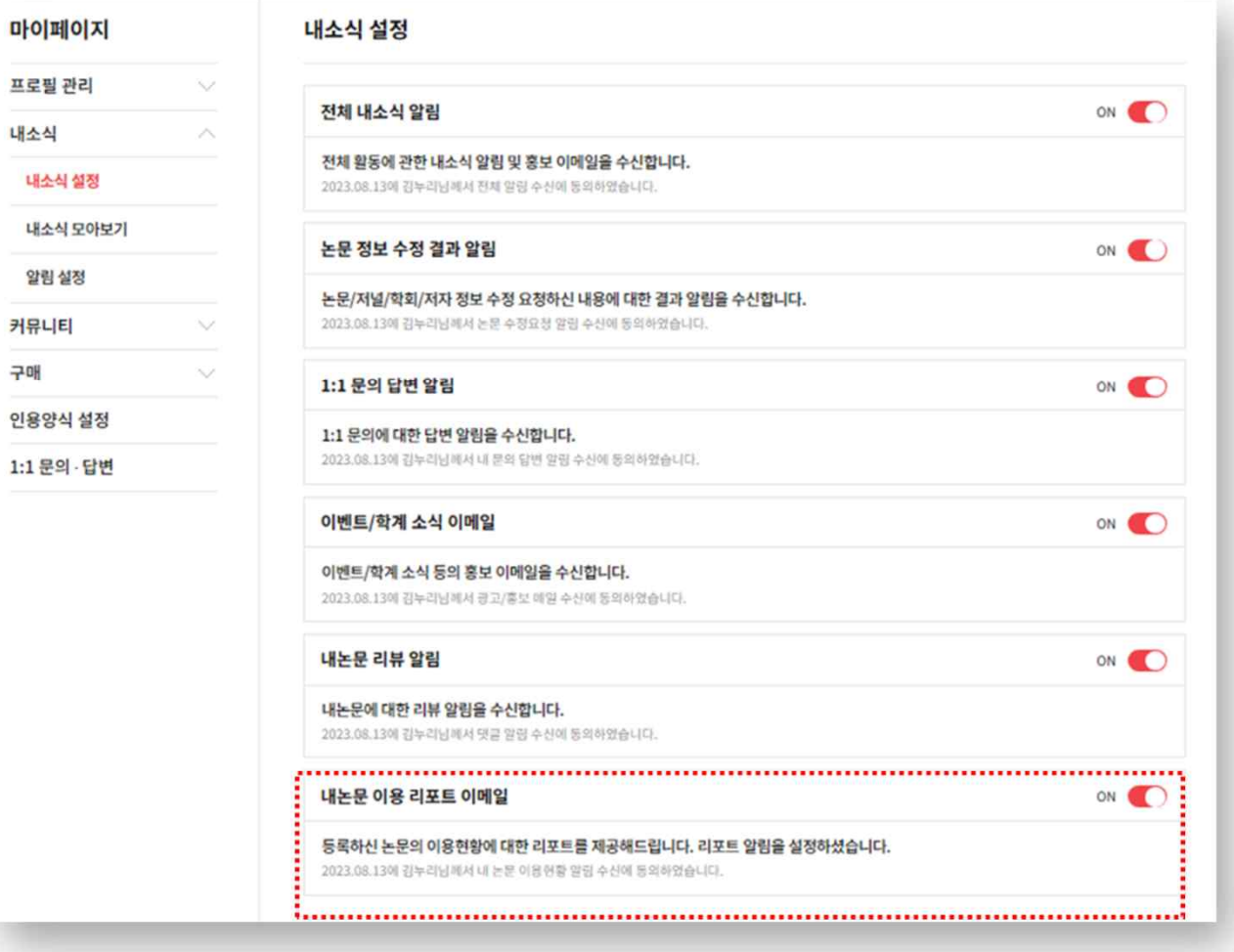

## $(0)$  내가 이용·조회한 논문

## ◎ 내가 다운받거나 뷰어로 보았던 논문의 기록들을 내가 이용한 논문에서 확인 ◎ 내가 조회한 상세페이지의 기록들을 내가 조회한 논문에서 확인

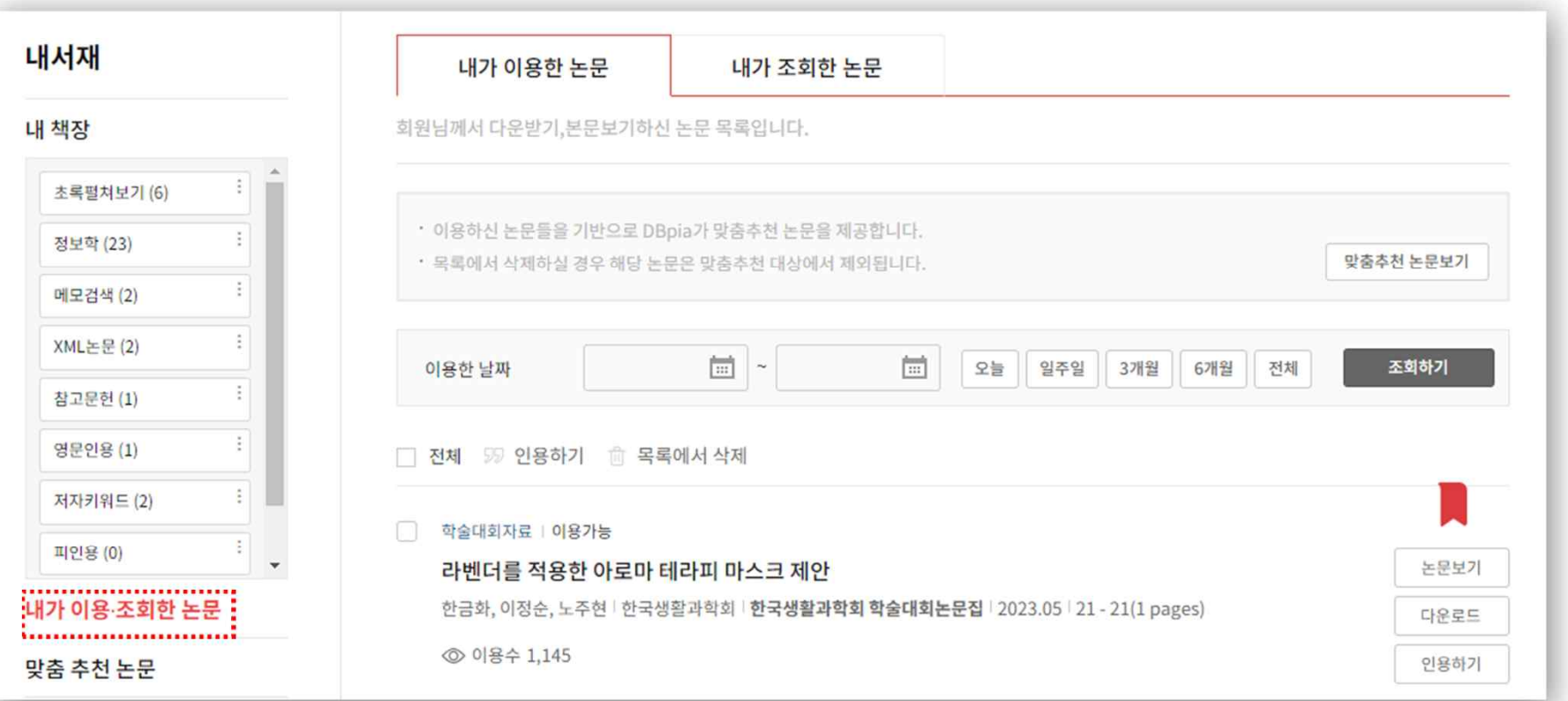

## $@7$  인용하기 양식 관리

#### ◎ 내가 원하는 방식으로 인용양식을 설정 할 수 있어요

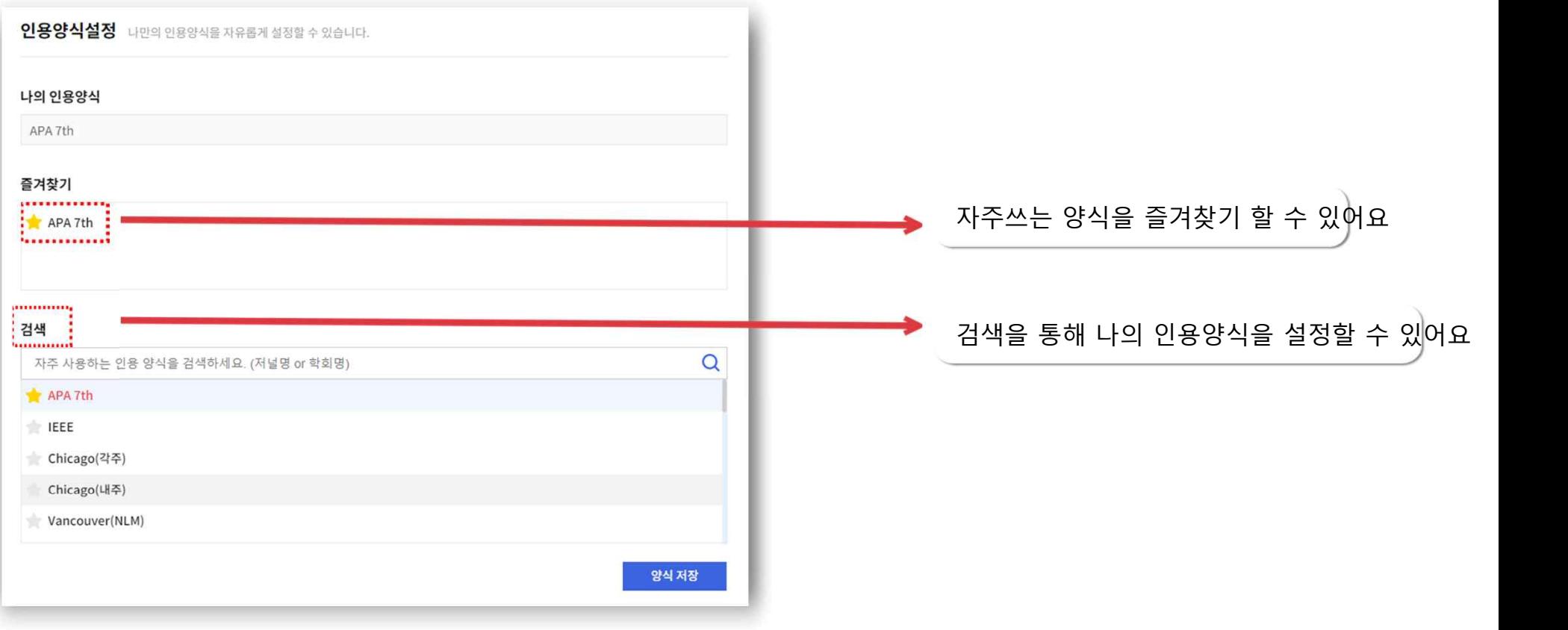

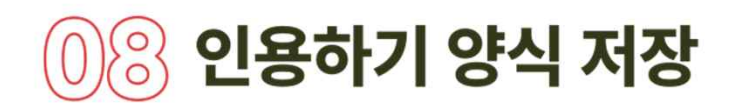

## ◎ 내가 원하는 인용 양식을 저장하면, 항상 선택한 양식으로 인용하기를 이용할 수 있습니다

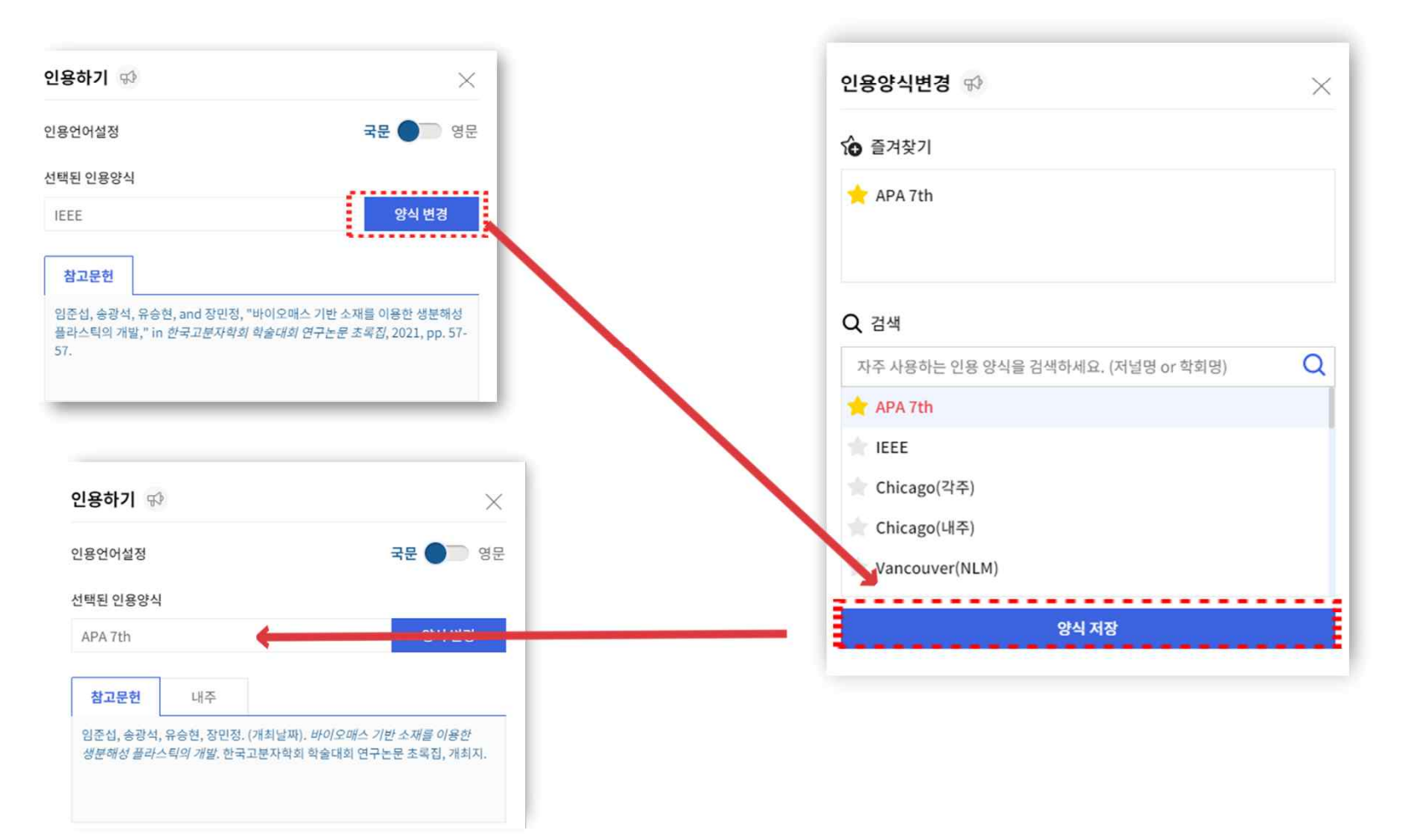

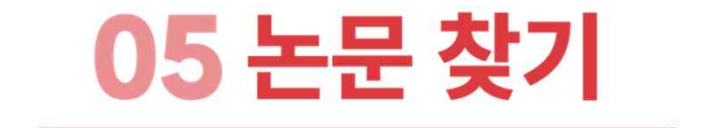

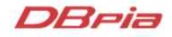

## 키워드로 검색 후 이용할 때

- ◎ 한 단어보다 두 단어 이상으로 검색해야 원하는 결과를 더 쉽게 얻을 수 있습니다
- ◎ 키워드 검색 후 좌측 리스트에서 원하는 결과를 구체적으로 설정해보세요
- ◎ 검색결과가 너무 많아 원하는 자료를 찾기 어렵다면 좌측의 리스트에서 결과를 좀혀보세요 발행연도, 주제분류, 저널명, 자료유형, 해외등재정보 등으로 검색결과를 줄일 수 있습니다

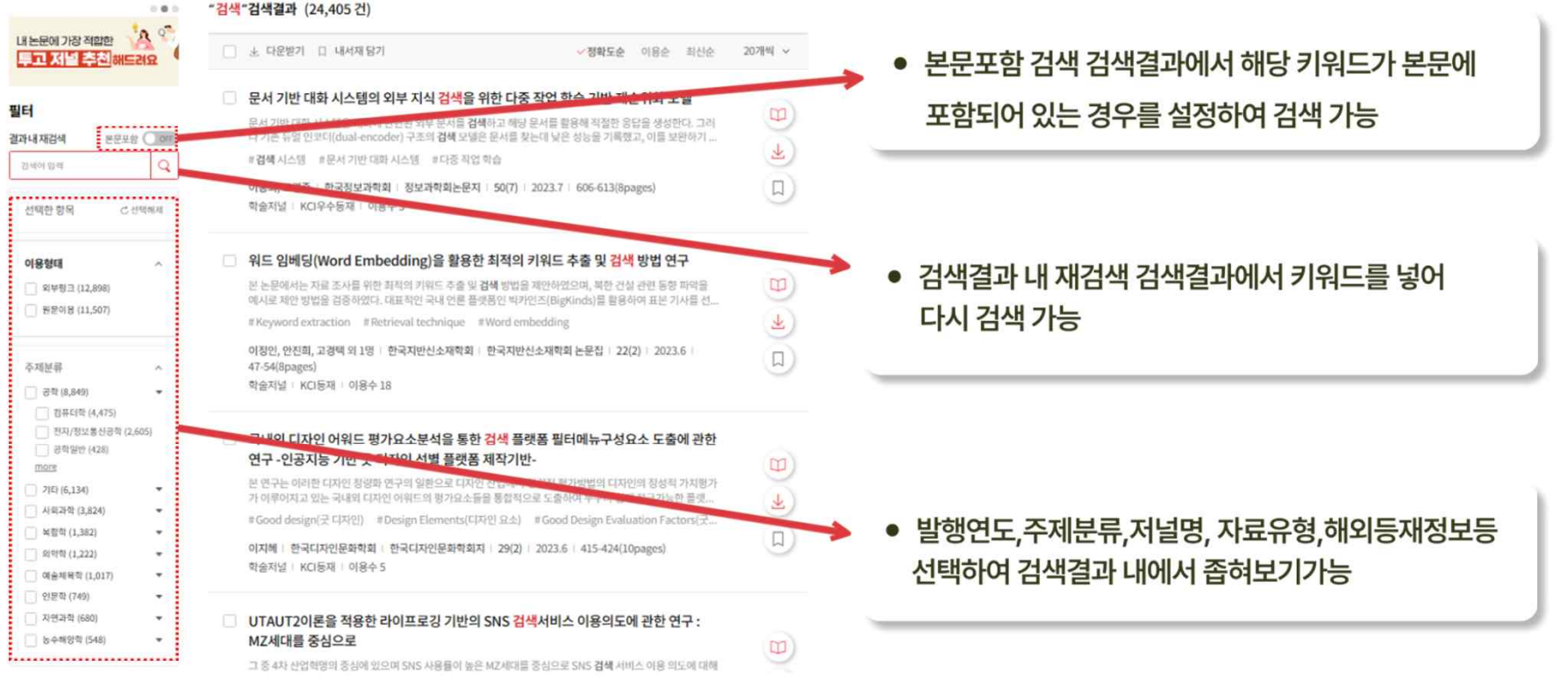

## 키워드로 검색 후 이용할 때

◎ 검색 결과를 원하는 방식으로 정렬해서 확인할 수 있습니다

◎ 정확도순/이용순/최신순으로 검색 결과를 확인해 보세요

<mark>◎ 20/30/50/100개 리스트를 선택해서 더 많은 검색 결과를 한눈에 보실 수 있습니다</mark>

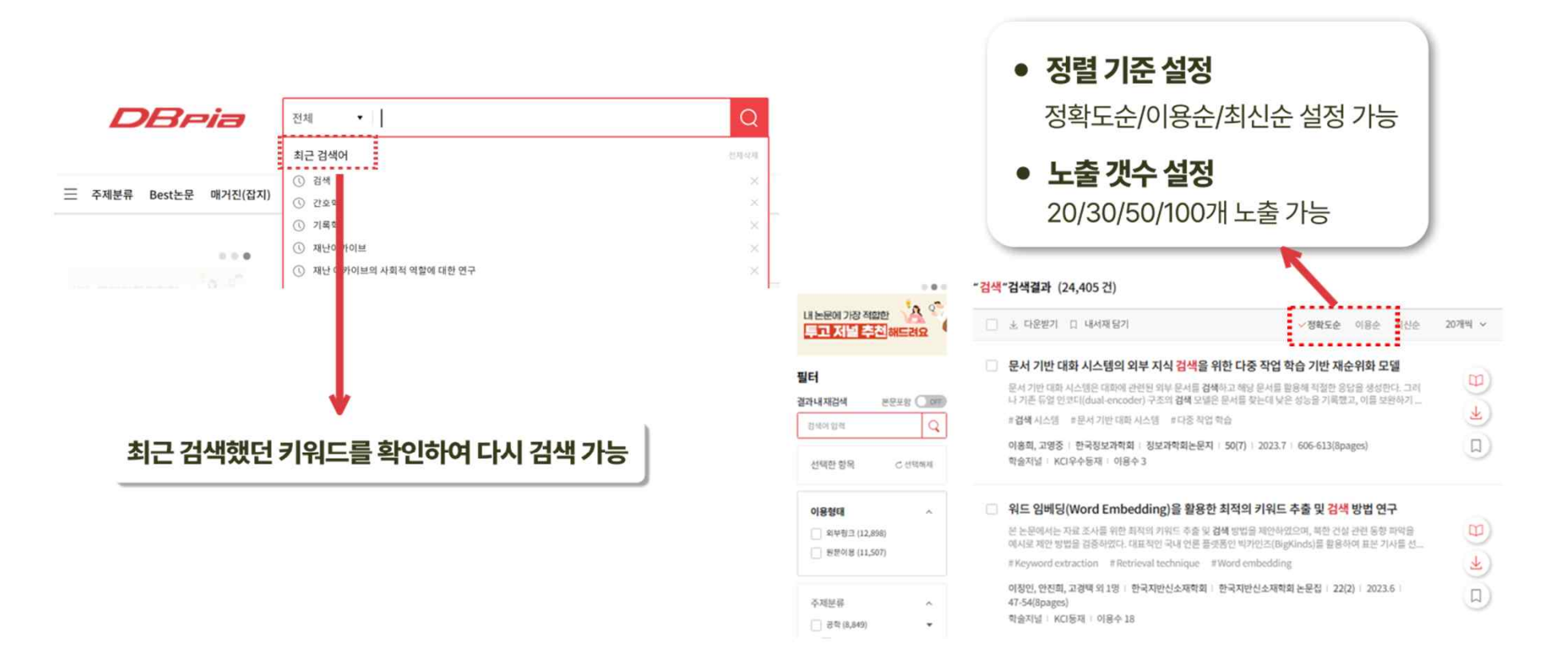

## $\circledS2$  연구자 이름으로 검색할 때

- ◎ 연구자의 이름으로 논문을 검색할 수 있습니다
- ◎ 검색필드에서 '저자명'을 클릭한 후 저자이름을 입력하고 검색하세요
- ◎ 입력한 이름과 완전하게 일치하는 저자만 검색됩니다
- ◎ 이 외에도 논문명, 논문명+초록, 키워드명 등으로 검색해 보세요

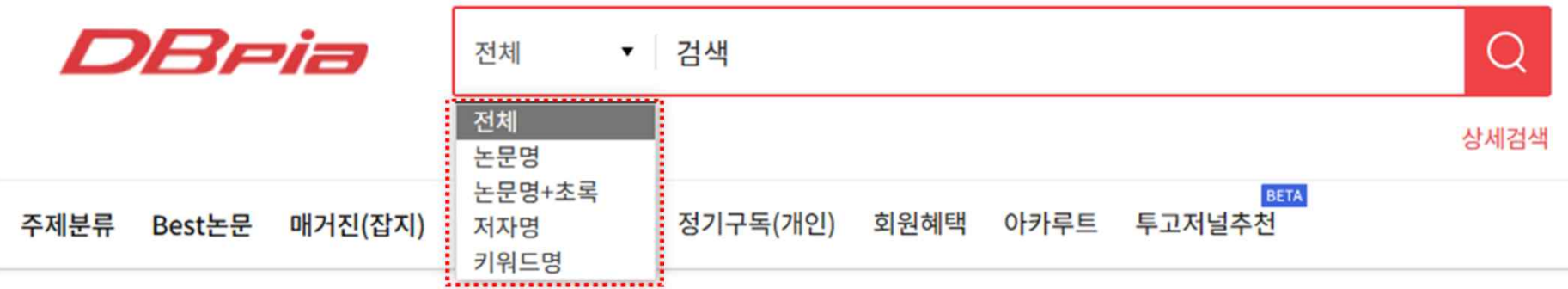

## $\mathfrak{B}$  원하는 조건이 명확할 때

◎ 찾고자 하는 결과가 분명할 때 특정한 조건을 조합하는 '상세검색'을 활용할 수 있습니다 ◎ 논문명, 간행물명, 저자명 등으로 검색대상을 지정하여 정확한 검색결과를 확인해보세요

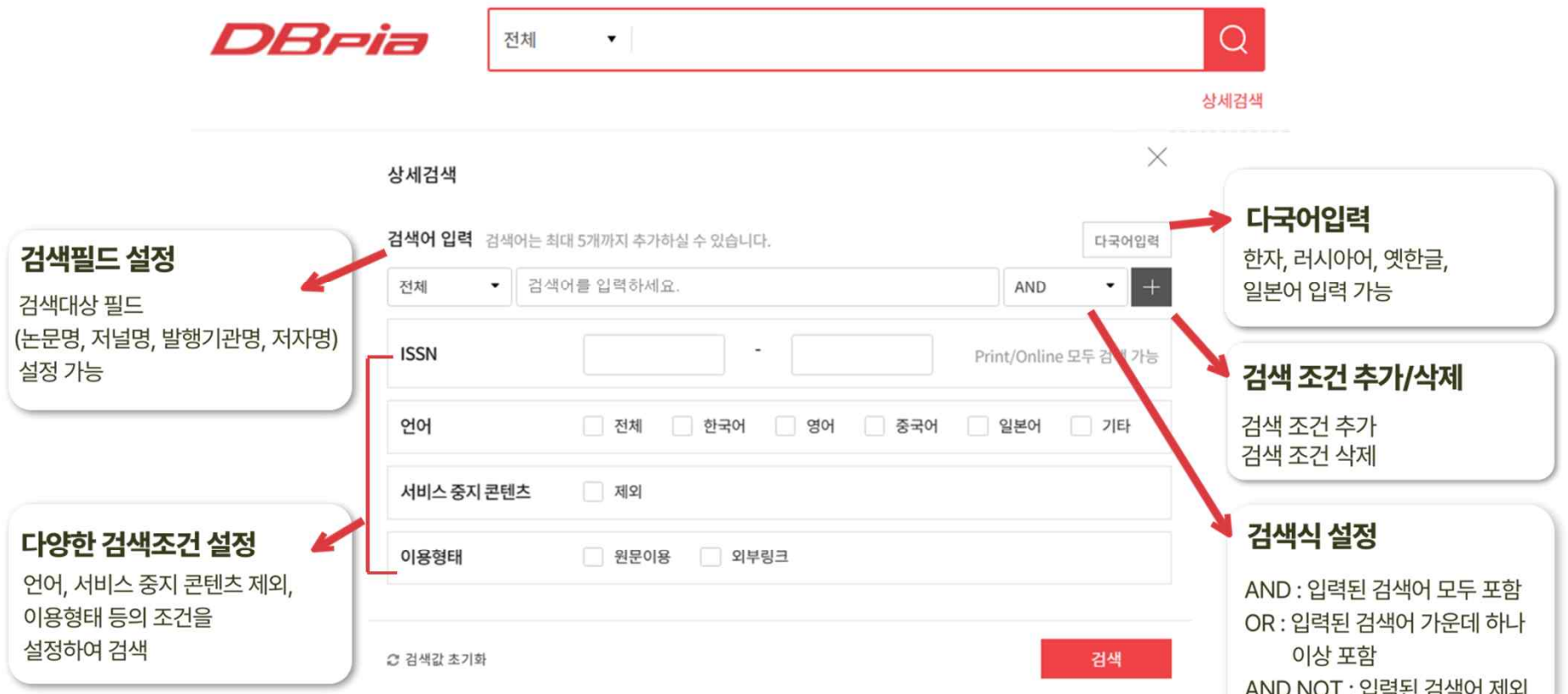

## ◎4 주제분류별로 찾아서 이용할 때

- ◎ 내가 원하는 주제분야를 선택해서 이용할 수 있어요.
- ◎ 주제분류별 인기 논문, 저널, 저자, 키워드, 저널 목록을 확인해보세요

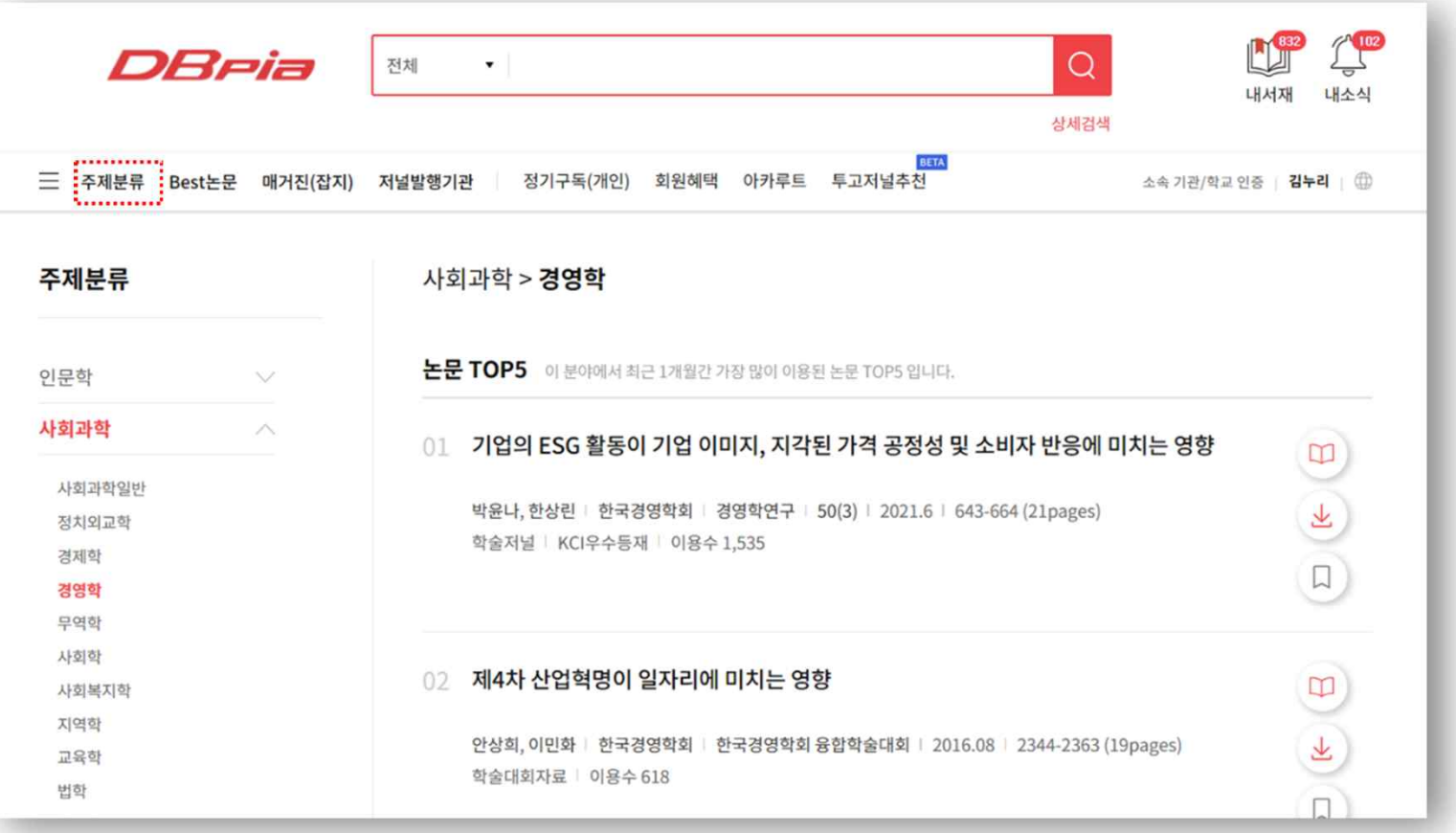

## Best 논문으로 찾아서 이용할 때

- ◎ 전체 / 대학교 / 중고등에서의 인기 논문과 주제 트렌드를 확인해 보세요
- ◎ 주제별 인기논문도 확인 가능합니다
- ◎ 소속된 학교가 DBpia를 이용 중이라면, 친구들이 많이 이용한 논문과 키워드를 확인할 수 있어요

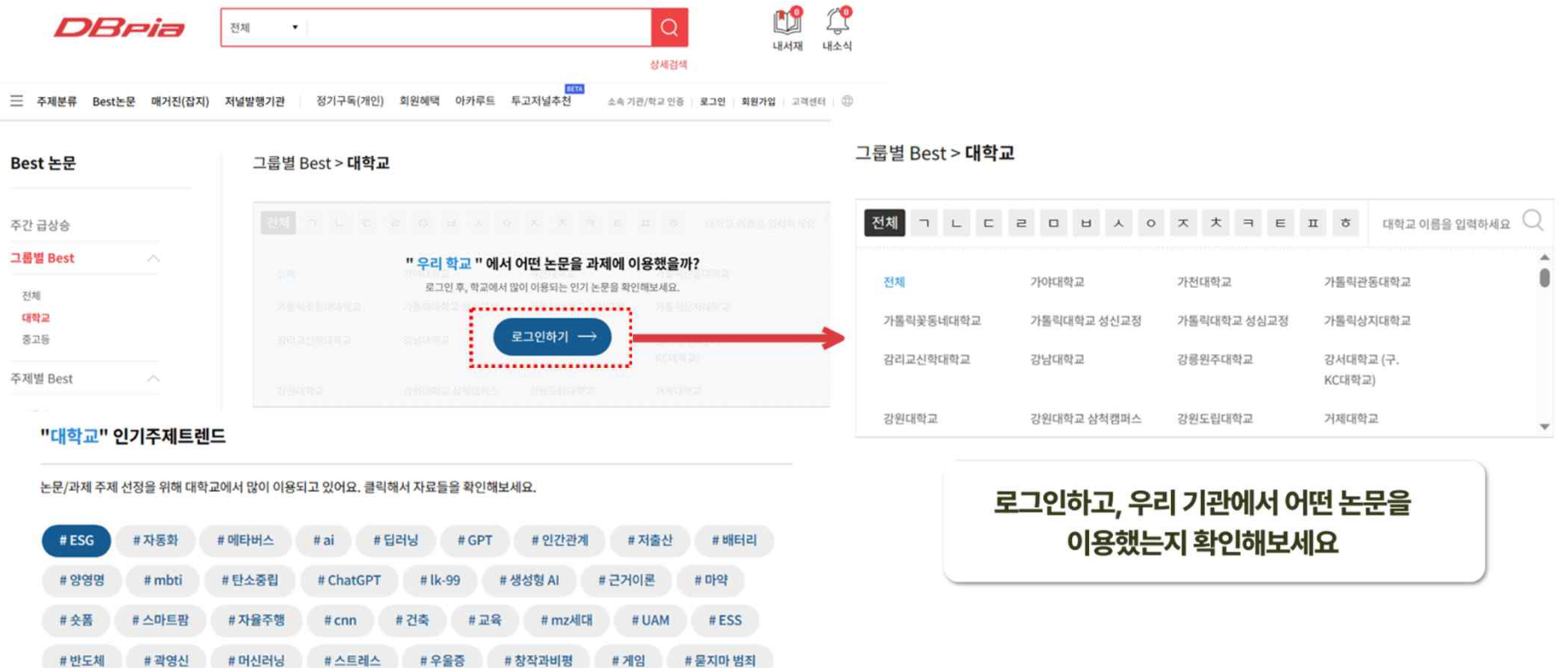

## $\circledS$  저널.발행기관을 찾아서 이용할 때

- <mark>◇</mark> DBpia에서 제공하는 저널을 검색해서 논문들을 확인할 수 있어요
- ◎ DBpia에서 제공하는 발행기관을 찾아서 관심 가는 저널과 권호들을 확인할 수 있어요

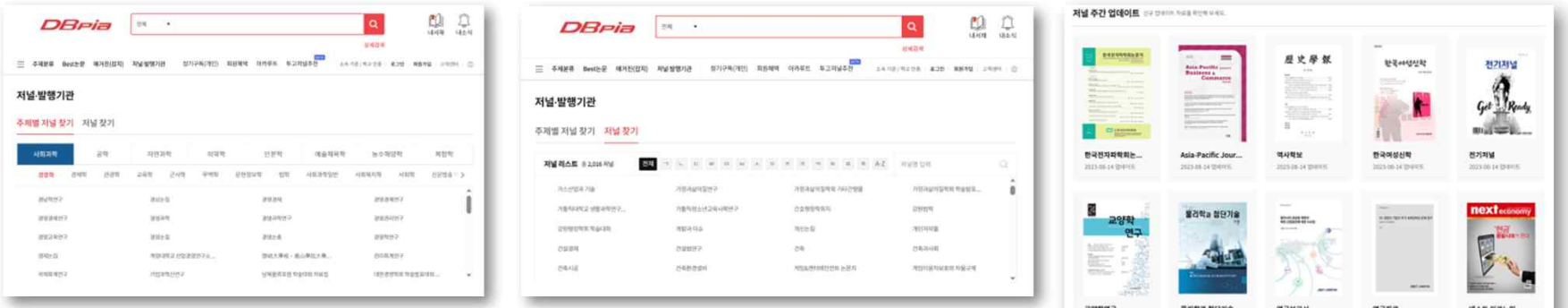

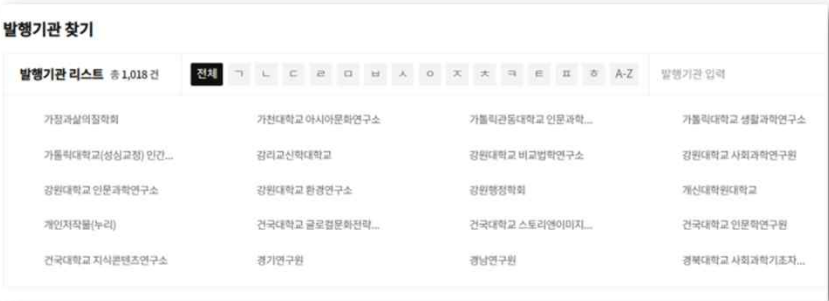

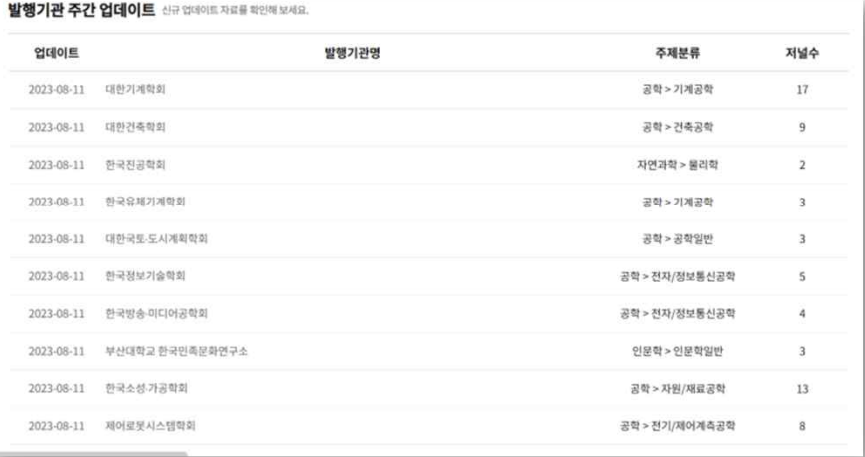

## DBpia의 매거진만 모아보고 싶다면?

#### ◎ DBpia에 서비스 중인 매거진을 모아서 볼 수 있어요

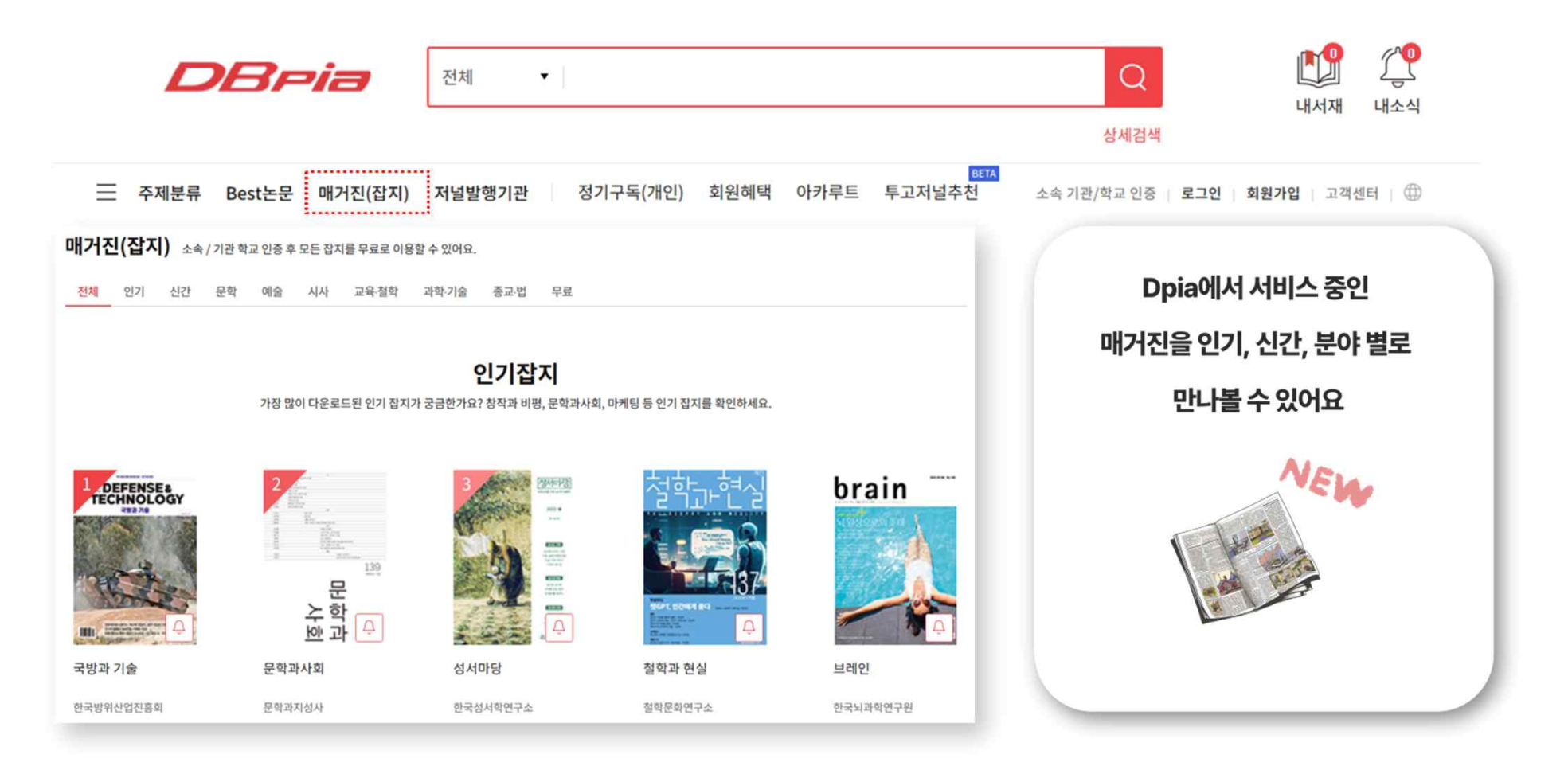

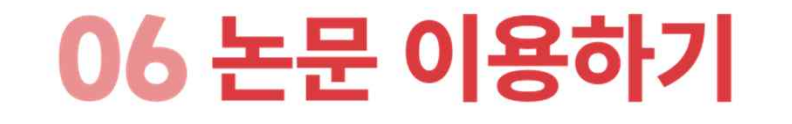

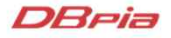

#### DBria

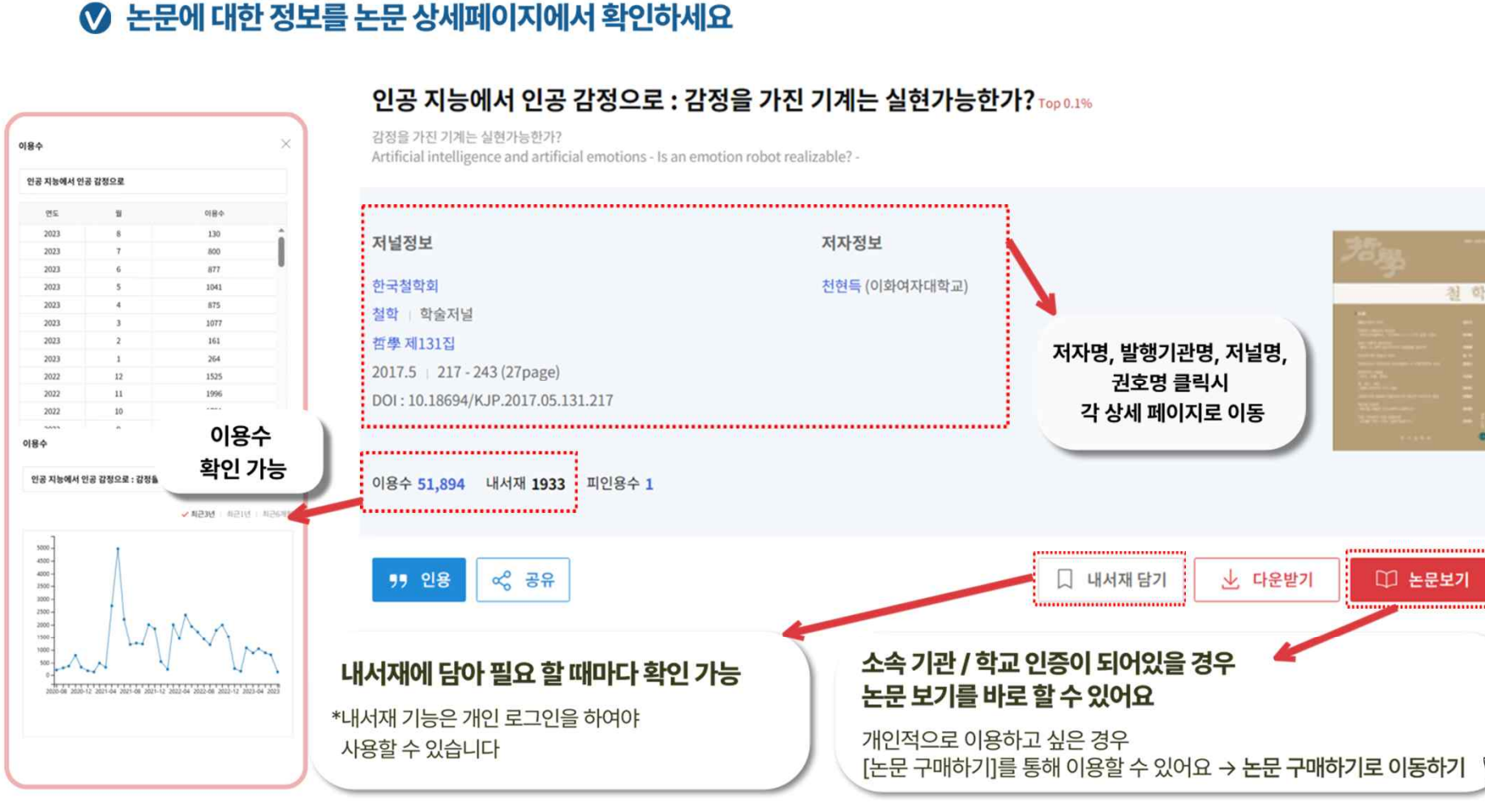

## $\parallel$  논문 상세페이지

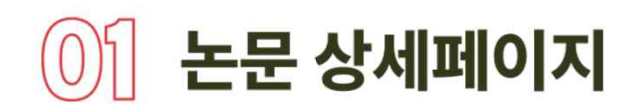

#### ◎ 논문에 대한 정보를 논문 상세페이지에서 확인하세요

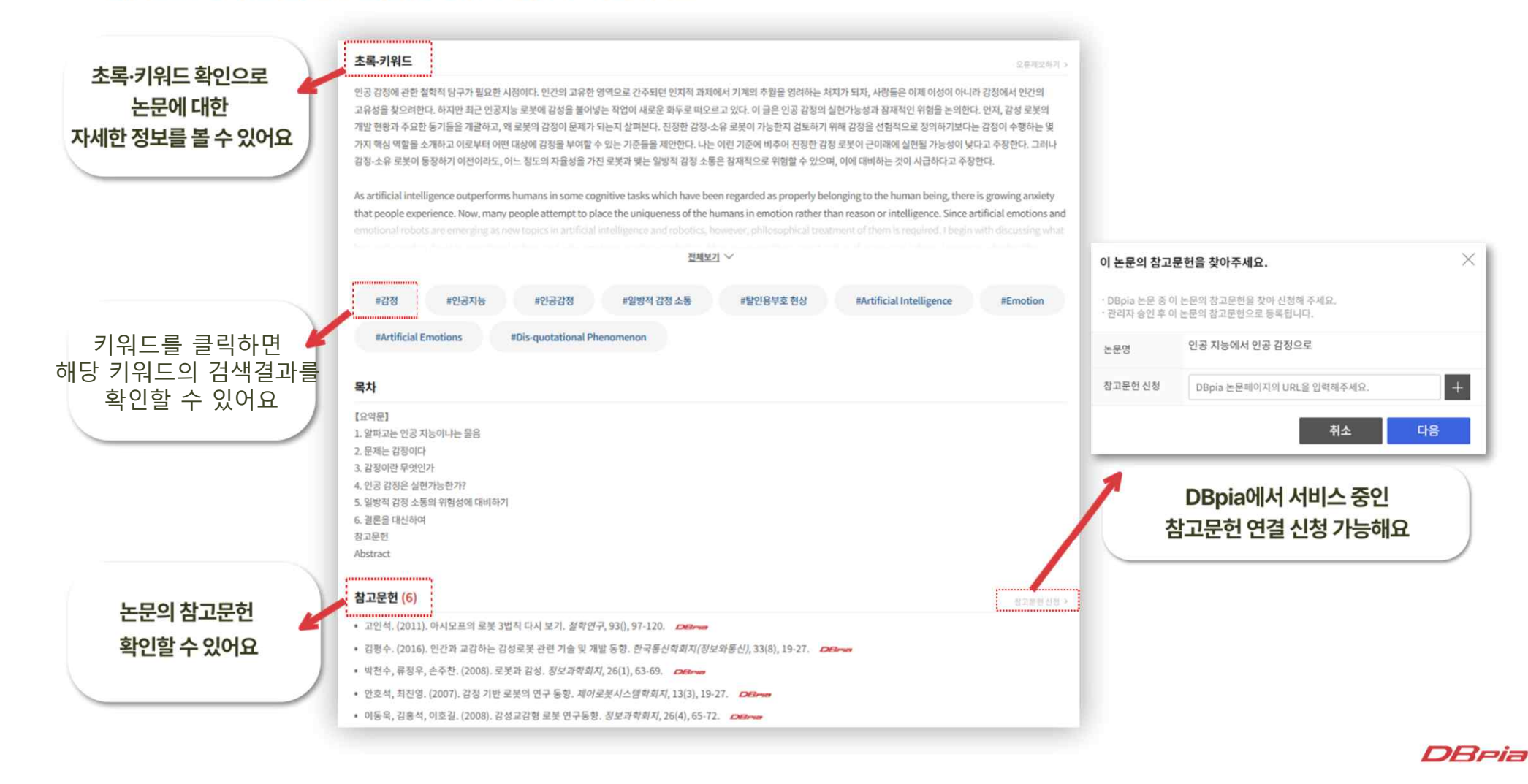

 $\times$ 

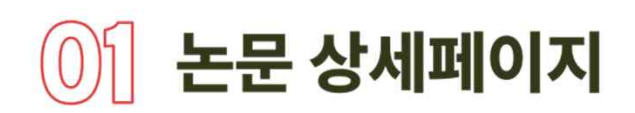

#### ◎ 연관 논문을 논문 상세페이지에서 확인하세요

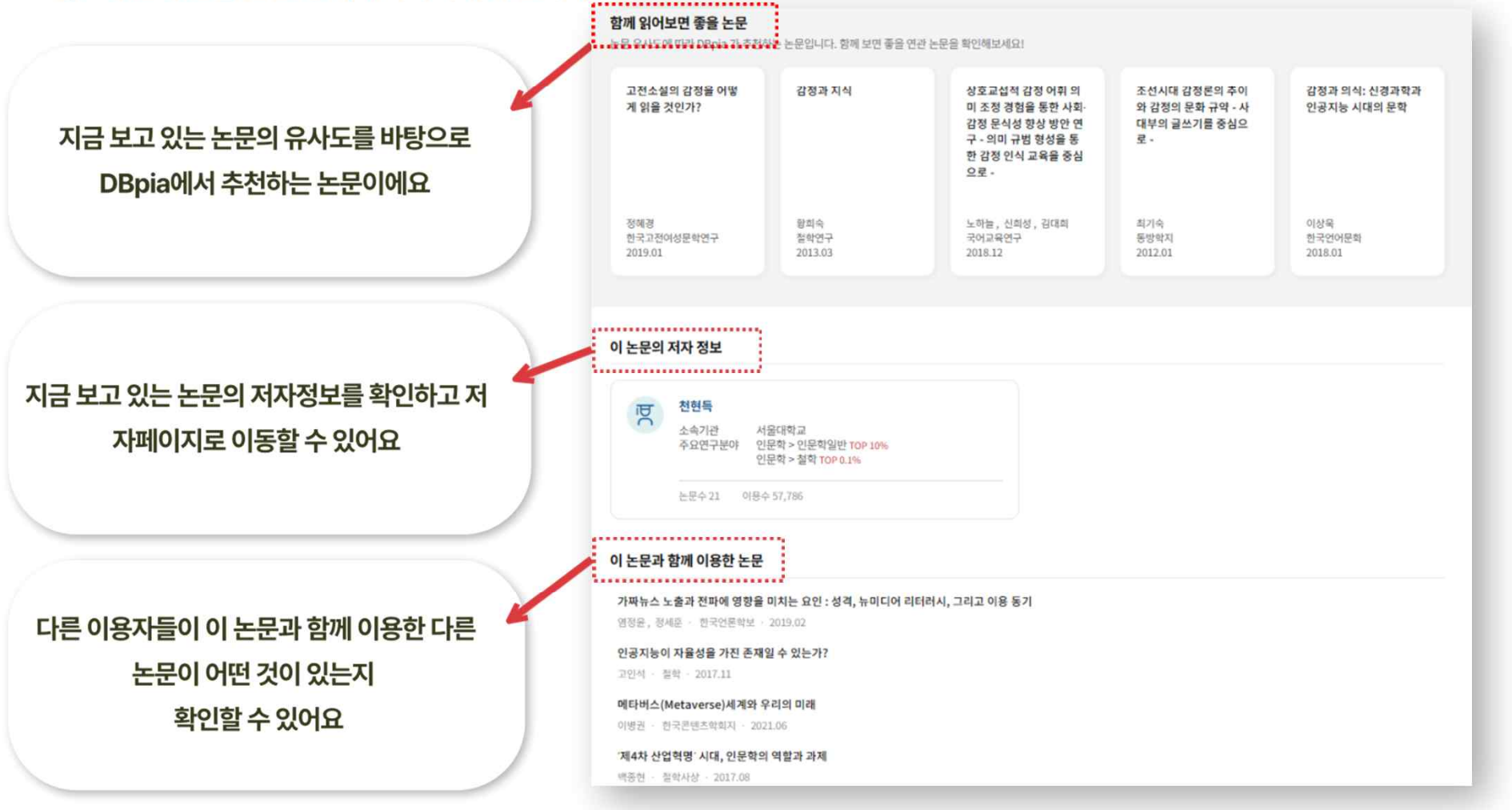

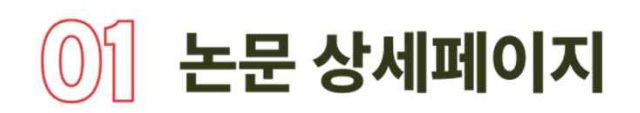

#### ◎ 연관 논문을 논문 상세페이지에서 확인하세요

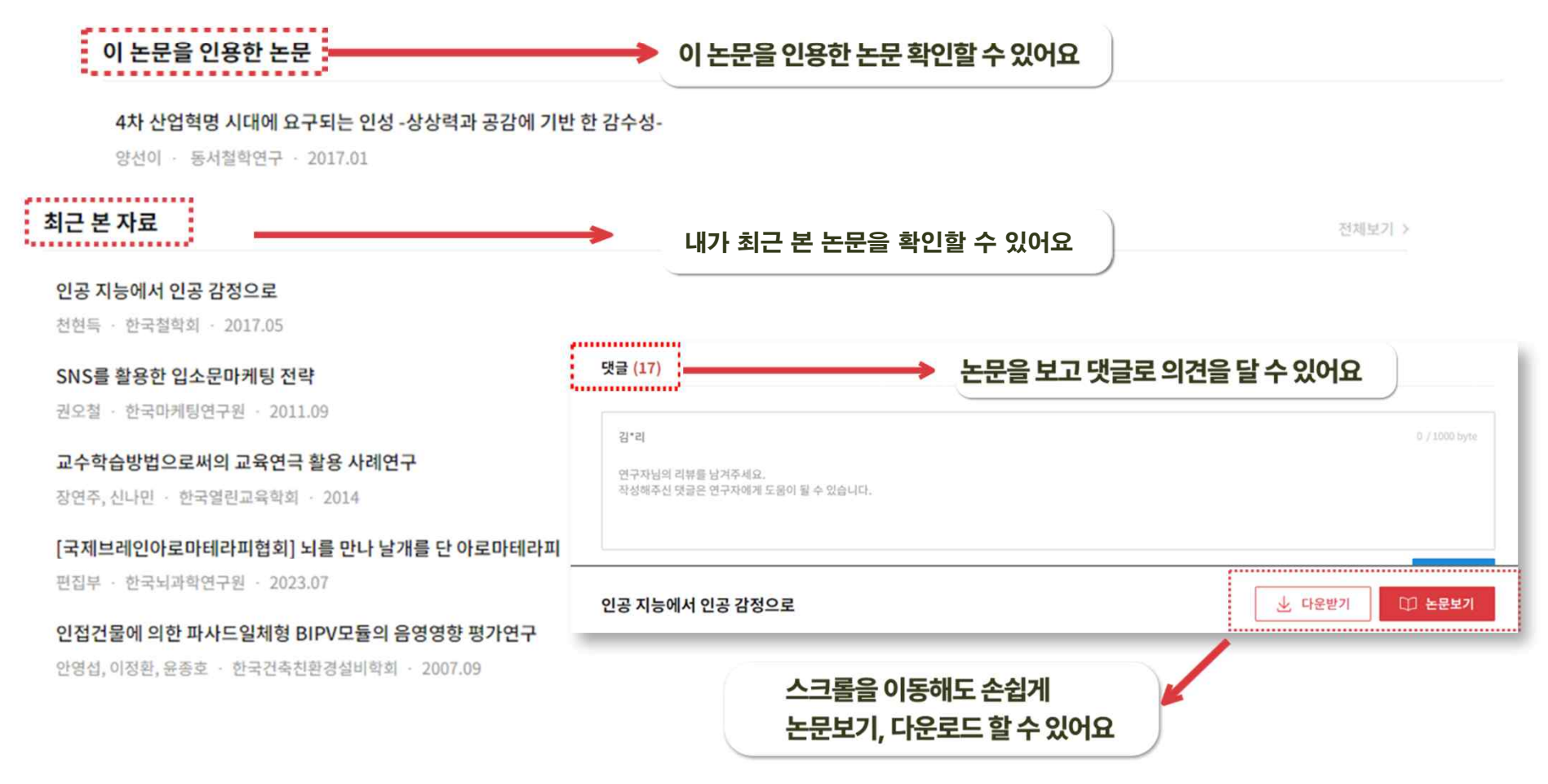

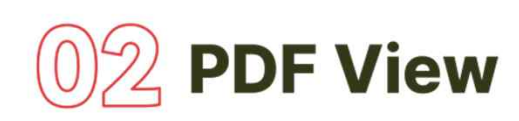

#### ◎ [논문보기] 버튼을 누르면 PDF View로 이동가능해요

◎ PDF View에서는 논문 필기부터 인용까지 다양한 편의기능을 제공하고 있어요

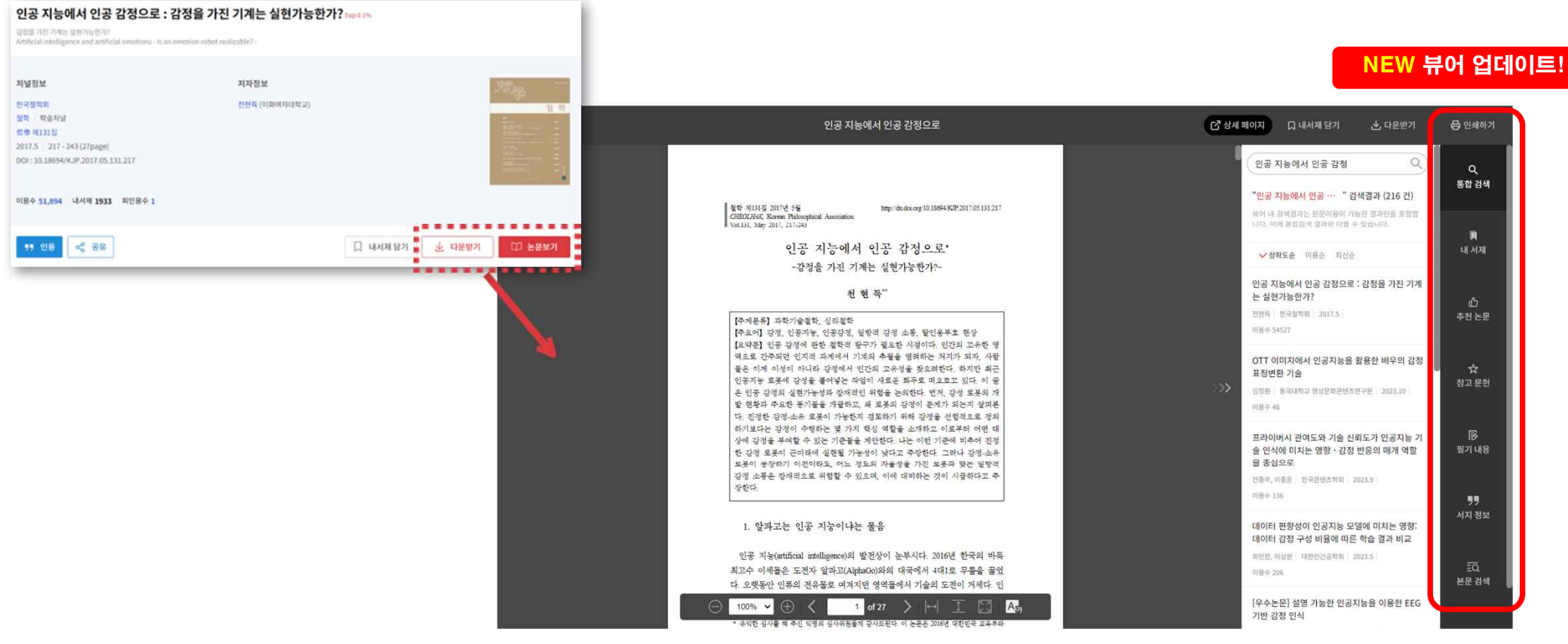

#### DReia

● 최근 이용한 논문 목록을 확인할 수 있어요

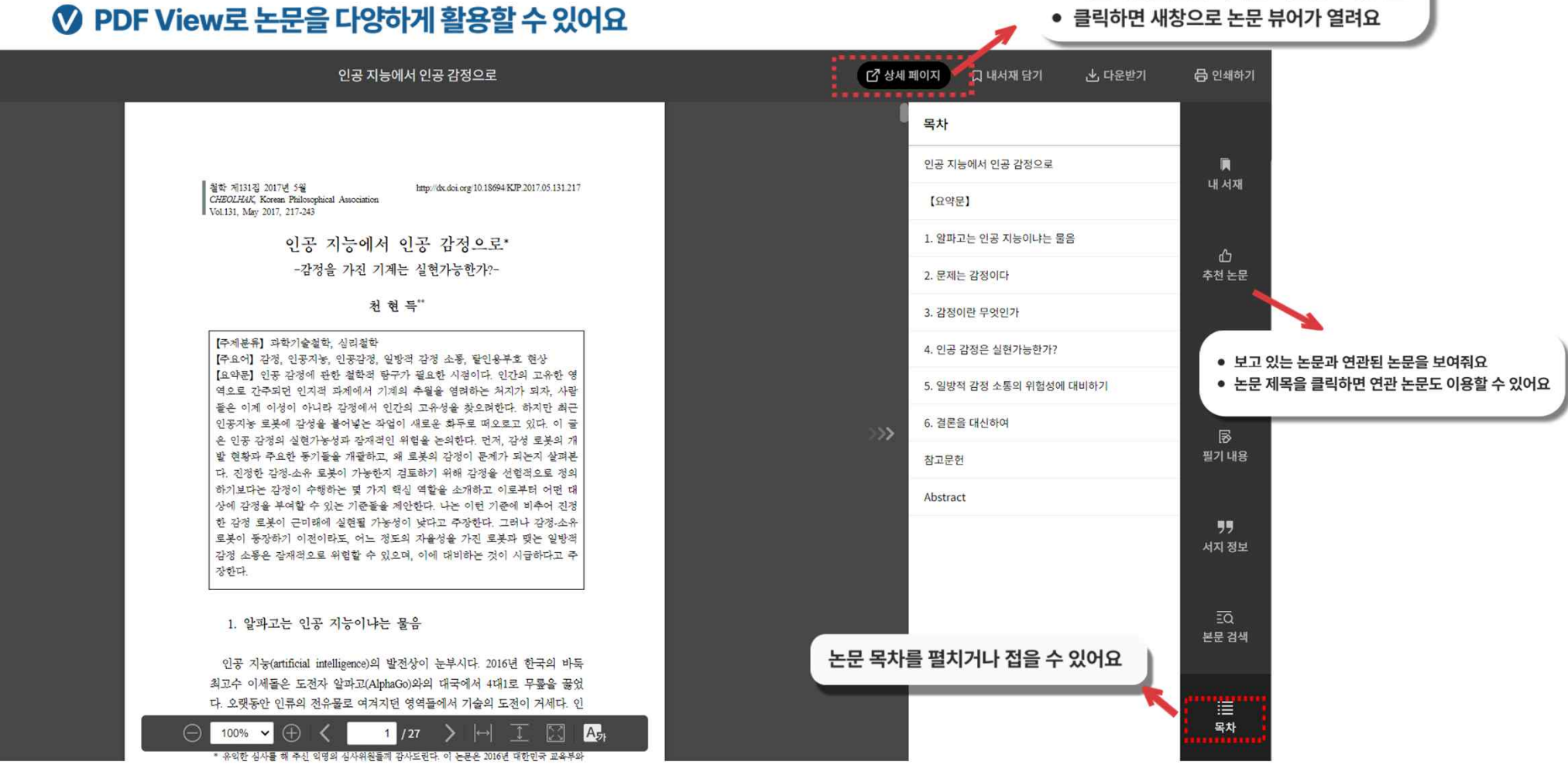

# $2$  PDF View

★ 메인으로

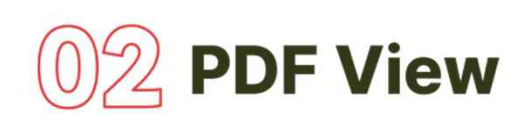

#### ◎ 논문에 하이라이트/물견선/밑줄 등 기록을 남길 수 있어요 → 로그인하면 필기 기록을 저장할 수 있어요

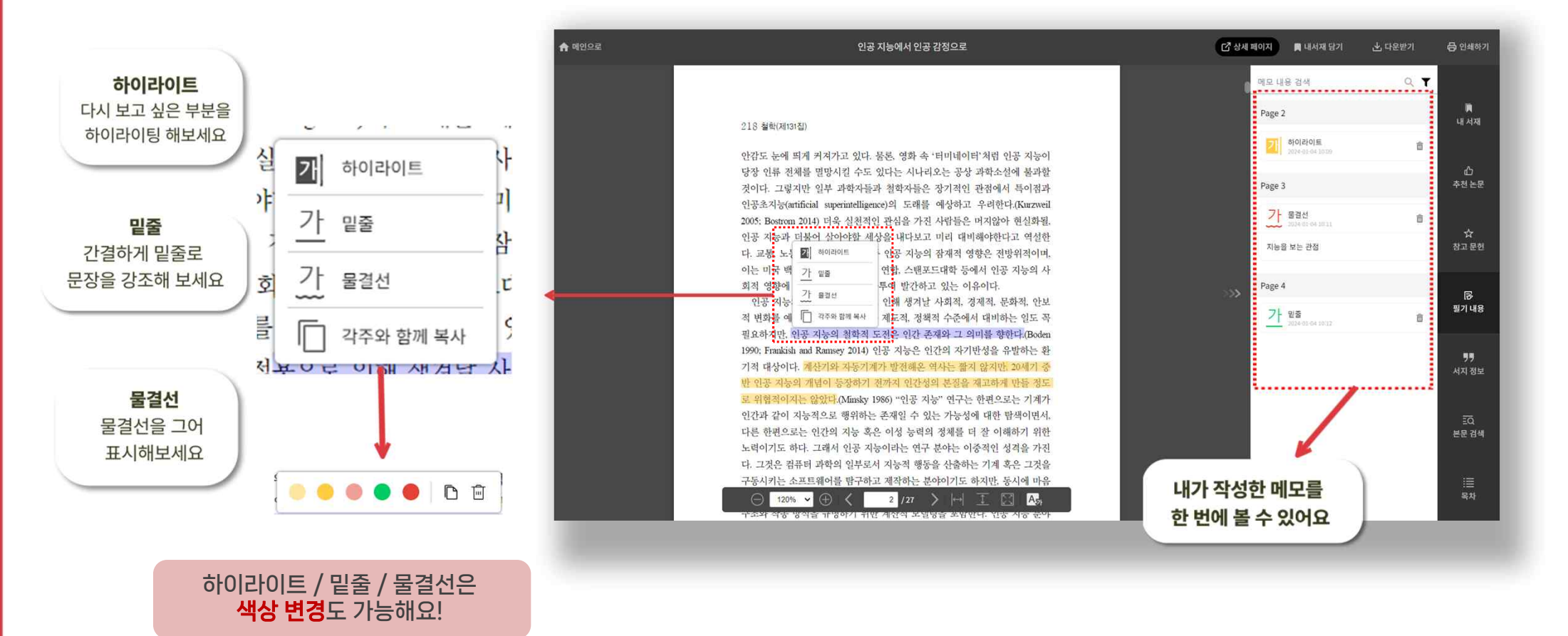

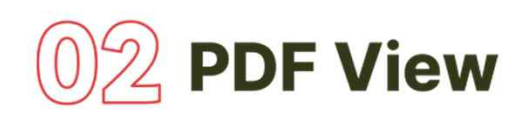

 $\ominus$ 

 $120\% \times \oplus \leftarrow$ 

#### ◎ 작성한 필기와 각주를 PDF로 다운하거나 인쇄해 보세요 ◎ 인용하기 논문의 인용정보 확인, 복사 할 수 있어요

인공 지능에서 인공 감정으로

인공 지능에서 인공 감정으로 219

는 이견이 없다. 퀴즈쇼("Jeopardy!")에서 인간 우승자들을 제치고 승리한 IBM 의 왓슨이나, 체스 챔피언 카스파로프를 이긴 IBM의 Deep Blue, 그리고 이세 돌을 이긴 구글 딥마인드(Google DeepMind)의 알파고를 보라. 그들이 인간과 겨루었던 과제들은 분명히 인지적인 성격을 지닌 것이었고, 그들은 그 과제들 을 지능적으로 (그리고 압도적인 실력으로) 해결해냈다. 물론 인지적 과제를 지능적으로 수행했다고 해서, 딥블루나 알파고에게 자의식이나 의식을 부여할 사람은 없을 것이다. "인공 지능"의 가능성에 회의적인 목소리를 냈던 철학자 들(e.g., Searle 1992)은 통사론적 엔진에 의해 작동하는 계산 기계는 의미를 이 해하지 못하며 따라서 진정한 지능이 아니라고 주장해왔다. 따라서 왓슨이 퀴 즈의 의미를 이해했는지, 알파고가 바둑돌의 움직임이 가진 의미를 알았는지 따져볼 수도 있다. 그러나 이에 대한 철학적 논쟁은 일단 제쳐두자. 로봇이 의 미나 개념을 가지는지 묻는 까닭은 이해와 의미가 지능의 본질적 요소라고 가 정하기 때문이다. 하지만 압도적인 수행 능력으로 무장한 기계의 등장 앞에서 "지능"이라는 말 자체의 의미가 변화하고 있다.

사람들이 지능을 보는 관점이 변화하고 있다. 첫째, 알파고를 접한 이후 많 은 사람들은 그것이 정말 "인공 지능"인지 굳이 따져 묻지 않는다. 알파고나 왓슨뿐 아니라 다른 정보 기술을 수식하는 말로 "인공 지능"을 붙이는 데에 사 람들은 아무런 거리낌이 없다. "인공 지능 비서인 시리(Siri)". "인공 지능을 갖 춘 냉장고" 등의 표현은 빠르게 일상적 용법으로 자리잡고 있다. 인간이 기계 와의 "지적인" 대결에서 진 상황에서, "그래도 기계가 의미를 이해한 것은 아 니지 않느냐"는 물음이 궁색해진 탓이다. 둘째, 의미를 이해하는지 여부와 상 관없이 인지적 과제를 성공적으로 수행하는 기계를 인공 지능으로 부를 수 있

.<br>코르 건축장 스 히드 리 축권장 스 히드 코 레 스웨 드러 히이어 흐 시트 6 번째

 $3/27$   $\rightarrow$   $\rightarrow$   $\boxed{1}$   $\boxed{\times}$   $\boxed{A_{21}}$ 

□ 상세 페이지 ■ 내서재 담기 骨 인쇄하기 出 다운받기 메모 내용 검색  $Q$   $\Upsilon$  $Q$ 통합 검색 Page 2 기 말줄 音  $\blacksquare$ **DOALD LOAD TO TA** 내서재 하이라이트 言 2024-01-04 10:09  $\bigoplus$ Page 3 추천논문 기 물결선 市 ☆ 지능을 보는 관점 참고 문헌  $\Gamma$  각주와 함께 복사 命 恳 사람들이 지능을 보는 관점이 변화하고 있다. 필기 내용 보사 99 Page 4 서지 정보 가 말줄 啬 2024-01-04 10:12  $\overline{zQ}$ 본문 검색

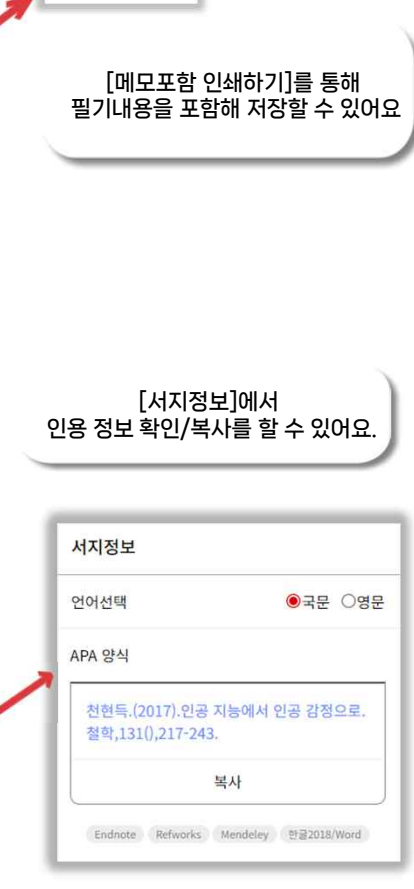

워보 인쇄하기

메모포함 인쇄하기

DReia

# $\left|\mathbb{S}\right\rangle$  PDF 다운로드

- **♡** 영구소장이 필요한 논문은 PDF 파일로 저장, 보관할 수있습니다
- ◎ 필요한 파일은 다운로드해서 소장하세요
- ◎ 파일을 다운로드하면 '논문의제목' 으로 파일이 저장됩니다

#### 인공 지능에서 인공 감정으로 : 감정을 가진 기계는 실현가능한가? Top 0.1%

감정을 가진 기계는 실현가능한가? Artificial intelligence and artificial emotions - Is an emotion robot realizable? -

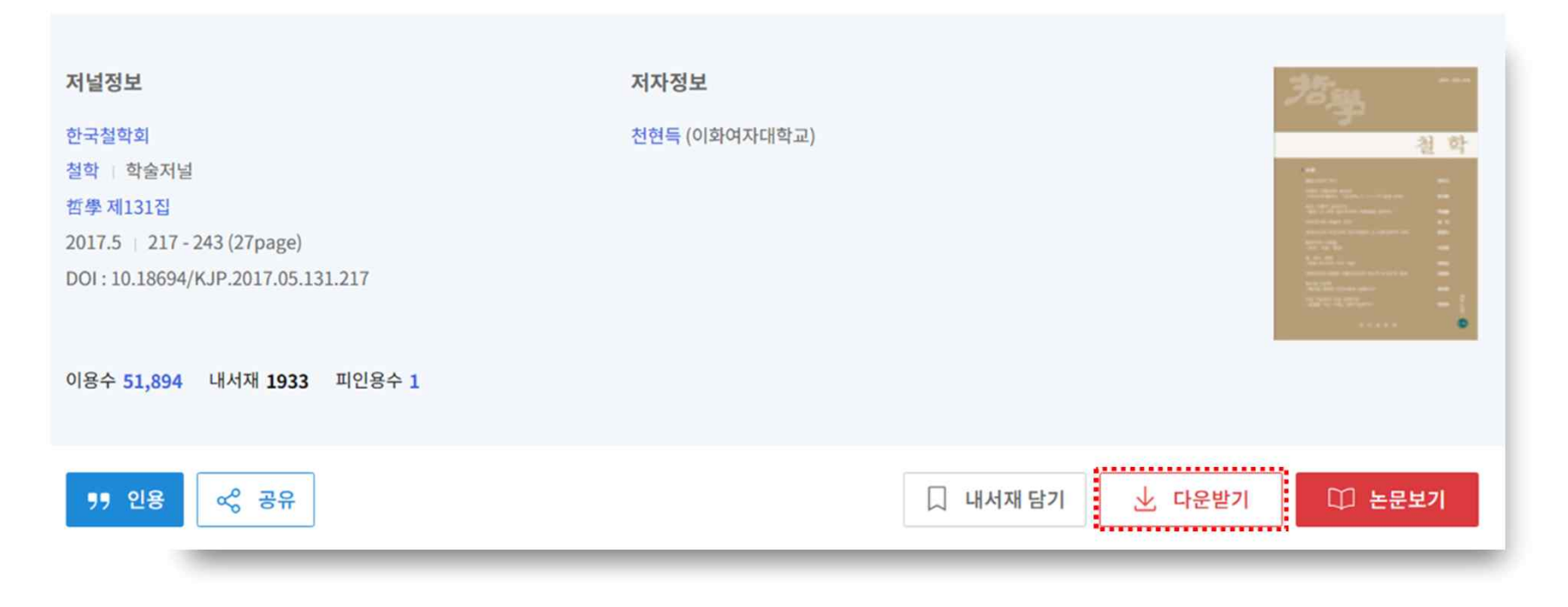

# )4 논문 인용하기

- ◎ '인용하기' 기능으로 간편하게 참고문헌을 작성하세요
- ◎ '인용하기' 버튼을 클릭하면 논문 인용 정보를 제공합니다
- ◎ 회원으로 로그인하면 APA, MLA 등 나만의 인용양식을 설정하고 관리할 수 있습니다

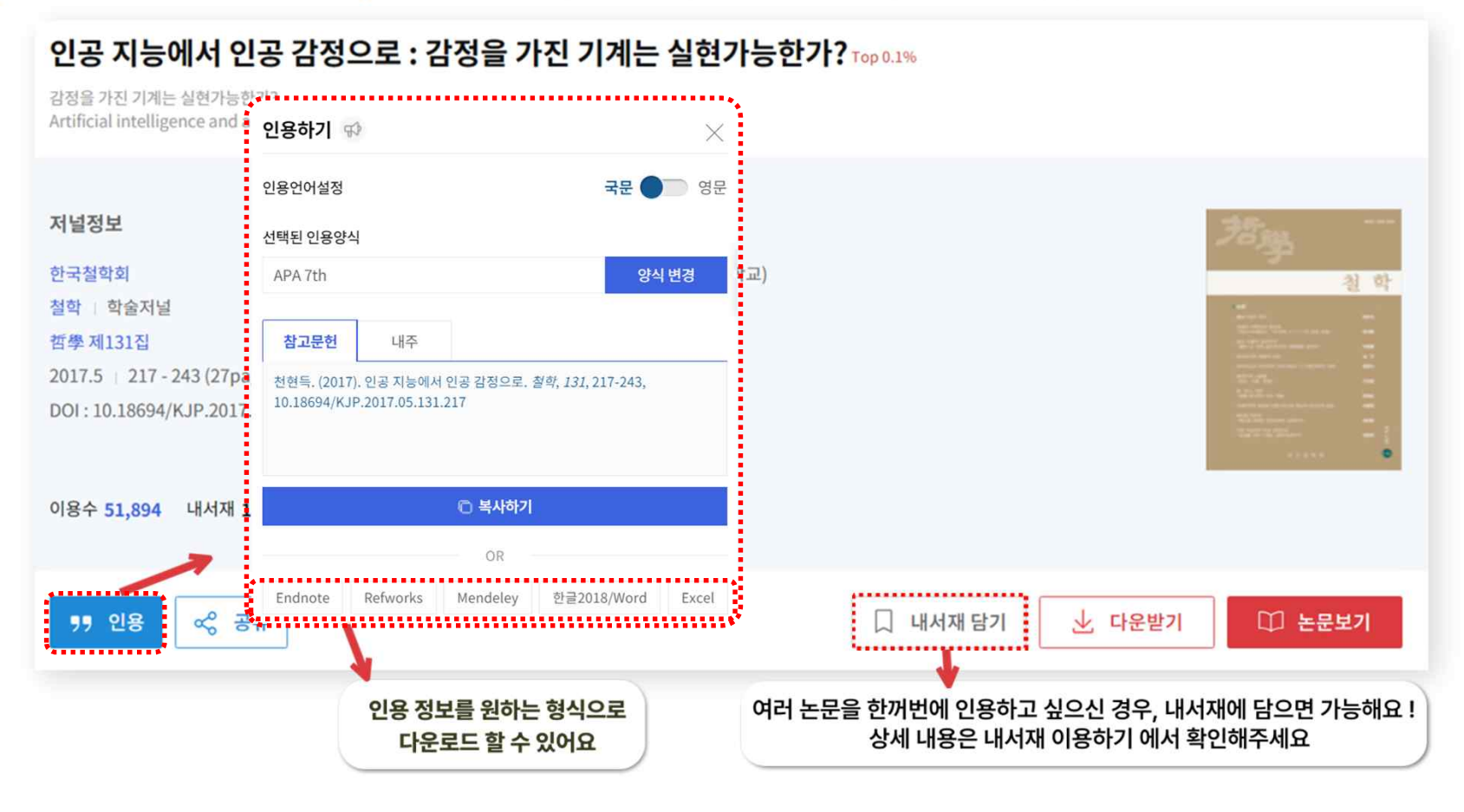

DBPia

# 07 내서재 이용하기

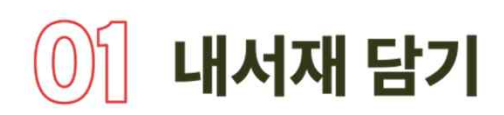

인공 지능에서 인공 감정으로 : 감정을 가진 기계는 실현가능한가?

#### ◎ 논문을 내서재에 담아보세요 . 내서재에서 담은 논문을 모아서 볼 수 있습니다

#### 급정을 가진 기계는 실현거능한가? ligence and artificial rechine . Is an amplies rober range rabbe 제널정보 жизны 俚  $\alpha$ DReia 财防  $\ddot{\phantom{1}}$ 한국정학회  $-210456$  / 010901234393 (31) 내소식 절학 : 학술제널 **REFARE** ■ 世界 相談[数] 상세검색 2017.5 217 - 243 (27page) -<br>-<br>장기구독(개인) 회원혜택 아카루트 투고저널추천<br>-DOI: 10.18694/KJP 2017 05:131.217 <sup>-</sup> 주제분류 Best논문 매거진(잡지) 저널. 배추리 누리미디어 | 감누리 (0-90) | ① 이용수 51,894 내서재 1933 피인용수 1 내서재 내책장 내노트 ® 검색이 입력  $|{\mathbf q}|$ ,,,,,,,,,,,,, 1 □ 내세재당기 및 소 다운받기 99 28  $\approx$   $\frac{1}{6}$ □ 논문보기 내 책장 (832) \,,,,,,,,,,,,**,** 서지파일(RIS, ENW)을 끝 이와 보세요! 초록필치보기 (6) 내가 인용할 논문을 DBpl .<br>제 정리할 수 없을까? 정보학 (23) 외부의 서지정보도 · 동목할 수 있어요 메모검색 (1) □ 또 다운받기 □ 내서재담기 √정확도순 이용순 최신순 20개씩 >  $XML \cong E(2)$ ○ 다운받기 11 인용하기 = 플더관리 ■ **서지추가** ■ 삭제  $20$ 개 -하신 복마크순 참고문헌 (1) 인공 지능에서 인공 감정으로 : 감정을 가진 기계는 실현가능한가? 학술논문  $\boldsymbol{\Xi}$ 영문인용 (1) 인공 감정에 관한 철학적 탐구가 필요한 시점이다. 인간의 고유한 영역으로 간주되던 인지적 과제에서 기계의 추 외부링크 YBCO 초전도체 Bulk 소재에 대한 자기적 특성 월을 열려하는 처지가 되자, 사람들은 이제 이성이 아니라 감정에서 인간의 고유성을 찾으려한다. 하지만 최근... 对对列 민용하기 이상한 한국전기전자재료학회 전기전자재료학회논문자 33(2) 2020 147 - 150(4 pages) KCI등재 #감정 #인공지능 #인공감정 파인용 (0) 수정하기 ◎ 이용수 0 전헌득 | 한국철학회 | 철학 | 131 | 2017.5 | 217-243(27pages) 내가 이용 조회하 노무 학술저널 | KCI우수등재 | 이용수 51,901 | TOP 0.1%

#### DBeia

## 내서재에서 논문 관리하기

#### ◎ 내서재에 담은 논문에 대해 폴더별 분류/검색/삭제를 통해 관리해 보세요.

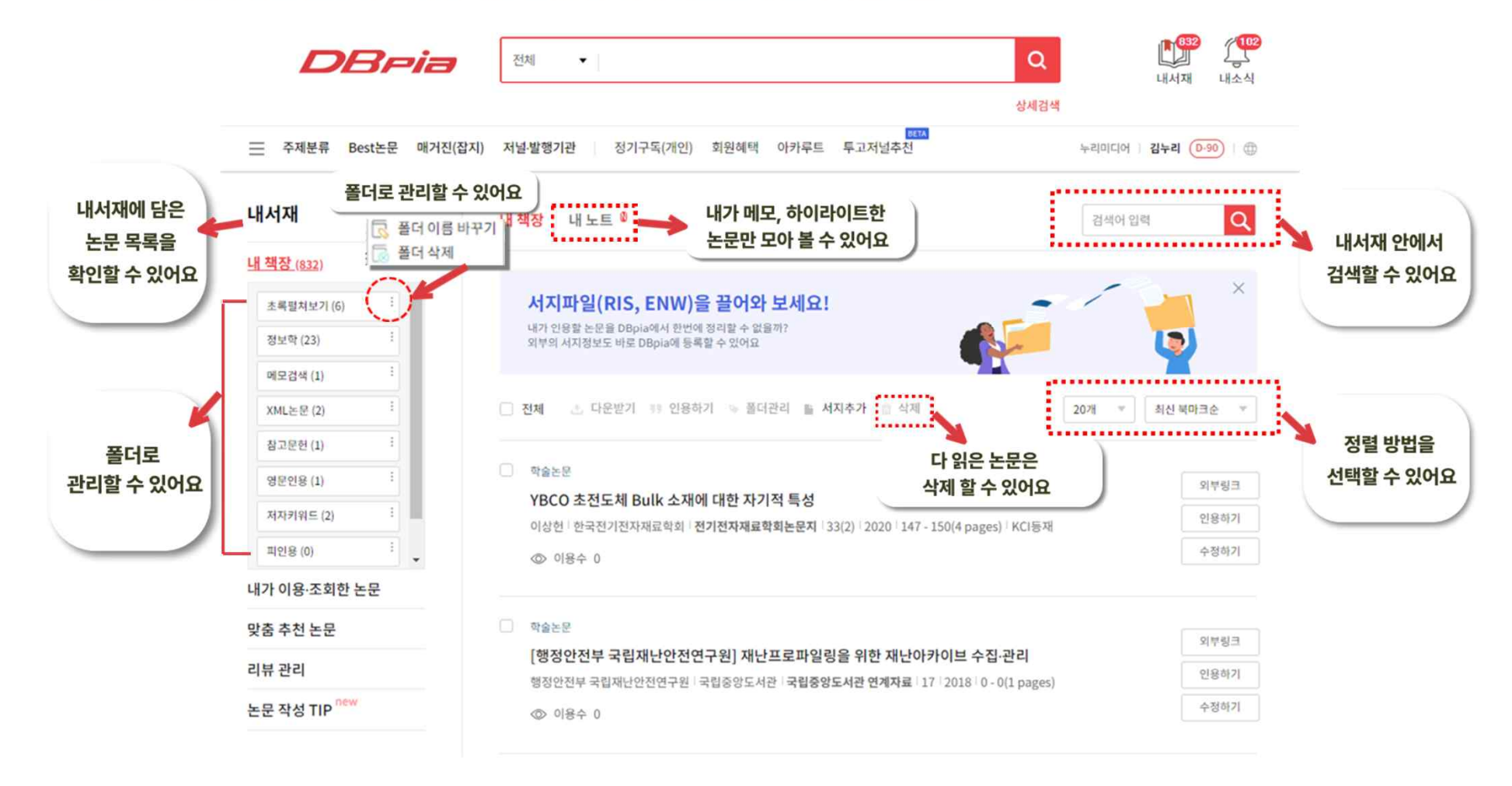

# $2$  내서재에서 논문 관리하기

## ◎ 등록한 서지정보를 편집해서 사용할 수 있어요.

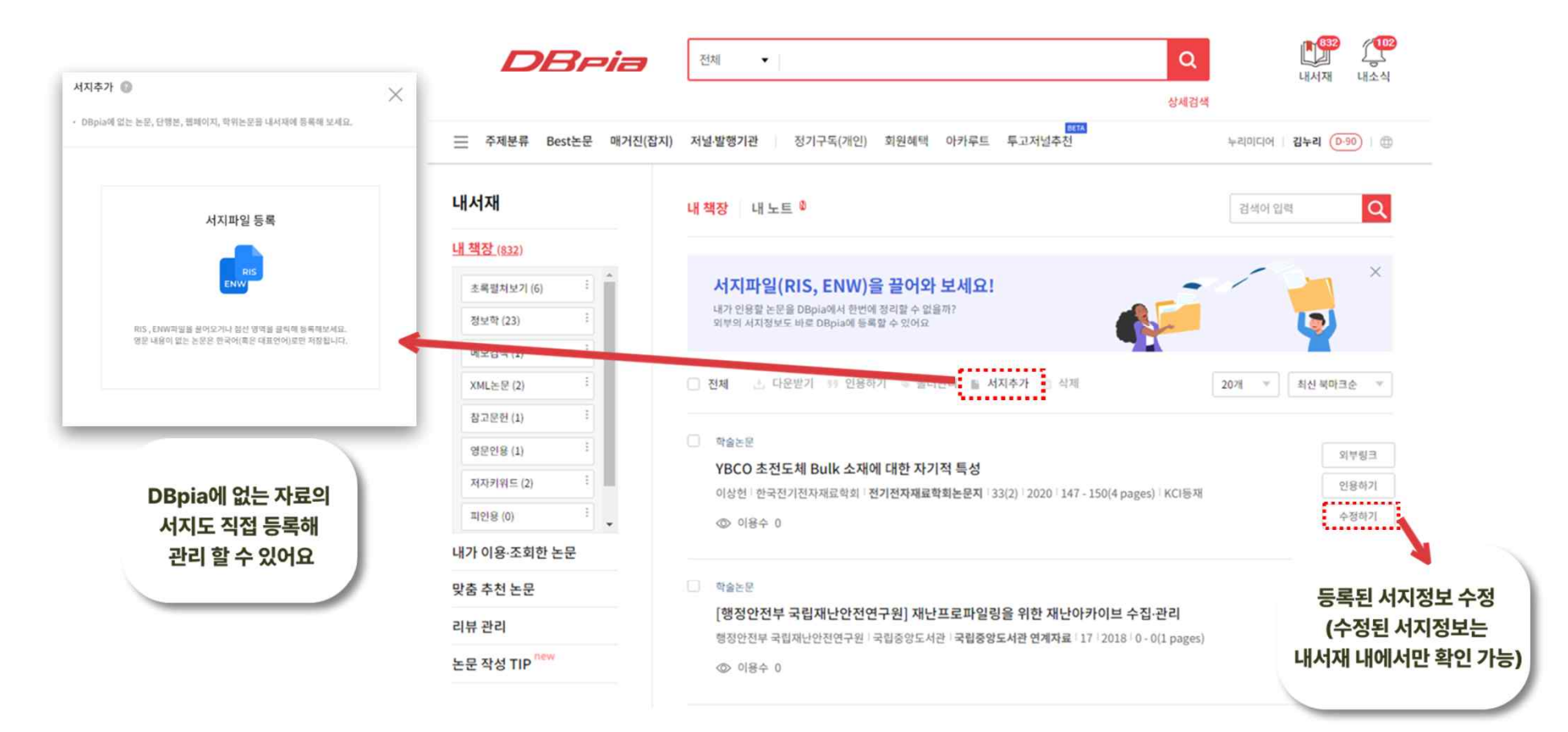

#### $-5$ 내서재에서 폴더 관리하기

## ◎ 폴더로 논문(1)을 끌어당기거나 체크박스 선택 후 '폴더관리'를 클릭(2)하여 논문을 분류할 수 있습니다 ◎ 한 논문을 동시에 여러 폴더에 놓을 수 있습니다

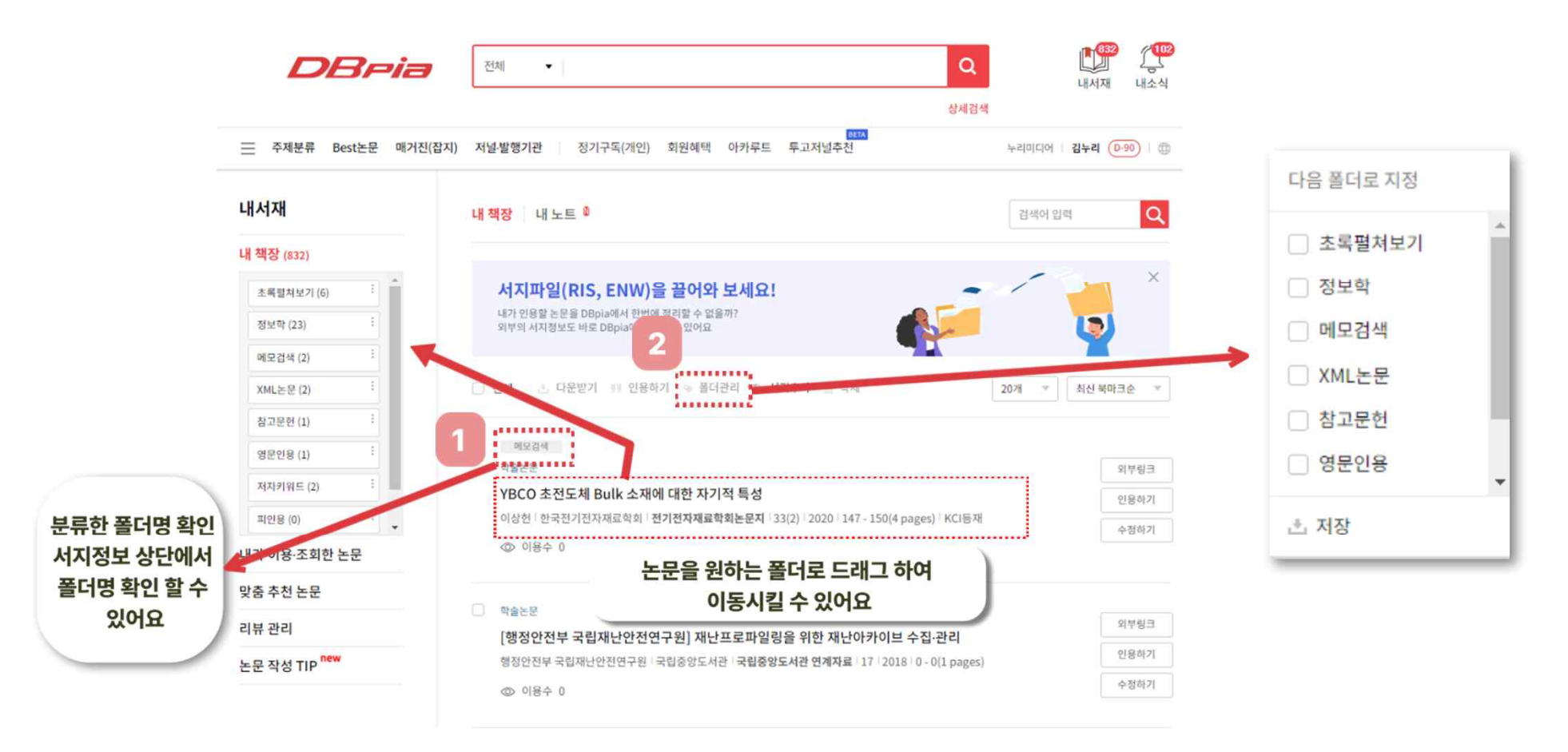

# <mark>4</mark>↓내서재에서 논문 인용하기

#### ◎ 내서재 담기 논문을 선택하여 여러 건의 논문을 한번에 인용할 수 있습니다

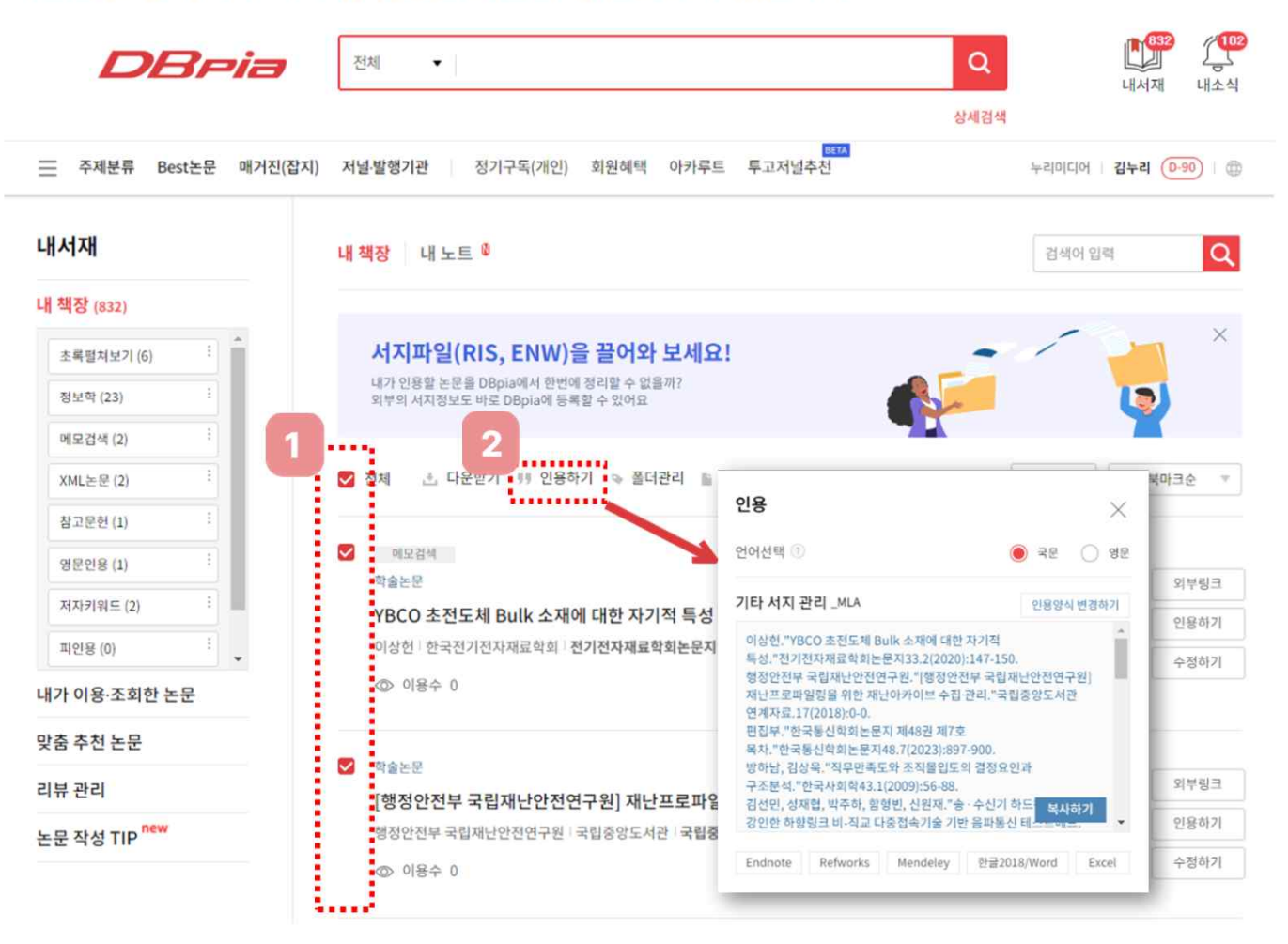

![](_page_48_Picture_0.jpeg)

#### ◎ 논문보기에서 작성한 필기를 내노트에서 모아서 볼 수 있습니다

![](_page_48_Picture_11.jpeg)

## $\%$  내서재 : 크롬 확장프로그램

◎ DBpia 크롬 확장프로그램을 통해 타 학술논문 사이트가 제공하는 논문서지도 내서재에서 편리하게 관리할 수 있습니다

#### 크롬 웹스토어 (https://chrome.google.com/webstore?hl=ko)에서 'DBpia 크롬 확장프로그램'을 설치합니다

![](_page_49_Figure_3.jpeg)

## $\circledS$   $\left(\overline{\phantom{a}}\right)$  내서재 : 크롬 확장프로그램

#### ◎ DBpia 크롬 확장프로그램을 통해 타 학술논문 사이트가 제공하는 논문서지도 내서재에서 편리하게 관리할 수 있습니다

#### 주소창 우측 아이콘을 클릭하여 로그인합니다

![](_page_50_Picture_15.jpeg)

![](_page_50_Picture_4.jpeg)

# 내서재 : 크롬 확장프로그램

#### ◎ 타 학술논문 사이트의 반입하고자 하는 서지정보 페이지에서 아이콘 ②을 클릭합니다

![](_page_51_Picture_2.jpeg)

Review

Journal of Magnesium and Alloys Available online 4 August 2023 In Press, Corrected Proof (?) What's this? 7

![](_page_51_Picture_4.jpeg)

#### Recent progress in  $MgB<sub>2</sub>$  superconducting joint technology

Hao Liang<sup>a</sup>, Dipak Patel<sup>a 1</sup>, Mahboobeh Shahbazi <sup>b</sup>, Andrzej Morawski <sup>c</sup>, Daniel Gaida<sup>d</sup>, Matt Rindfleisch<sup>e</sup>, Richard Taylor<sup>f</sup>, Yusuke Yamauchi<sup>g h</sup>, Md Shahriar A. Hossain<sup>3</sup><sup>g</sup> Q &

#### Show more  $\vee$

+ Add to Mendeley a Share 55 Cite

![](_page_51_Picture_79.jpeg)

#### **Abstract**

Magnesium diboride (MgB<sub>2</sub>) magnets have the potential to be the next-generation Liquid-helium-free magnet for magnetic resonance imaging (MRI) application due to their relatively high superconducting transition temperature, high current density and low raw material cost compared with current commercial niobium-titanium (Nb-Ti) magnets. A typical superconducting magnet includes several coils. To produce an ultrastable magnetic field for imaging in MRI, a superconducting electromagnet operating in a persistent mode is crucial. Superconducting coils of the electromagnet in MRI are shortcircuited to operate in the persistent mode by connecting coils with superconducting joints. Persistent joints have been demonstrated for in-situ and ex-situ wires of both

![](_page_51_Picture_12.jpeg)

# $\langle \mathbf{\stackrel{?}{\circ}}$  내서재 : 크롬 확장프로그램

#### ◎ 인식된 서지정보를 '내서재에 저장' 하거나, '인용하기'를 통해 인용정보를 복사할 수 있습니다

![](_page_52_Figure_2.jpeg)